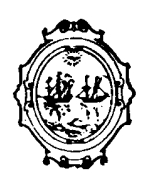

**GOBIERNO DE LA CIUDAD DE BUENOS AIRES SECRETARIA DE EDUCACION DIRECCIÓN DEL AREA DE EDUCACIÓN PRIMARIA SUPERVISION DE BIBLIOTECAS ESCOLARES** 

# *MANUAL*

# *BASE BIBES*

**AÑO 1997** 

**JEFE DE GOBIERNO Dr. Fernando de la Rúa** 

**VICE JEFE DE GOBIERNO Dr. Enrique Olivera** 

**SECRETARIO DE EDUCACION Dr. Horacio Sanguinetti** 

**SUBSECRETARIO DE EDUCACION Prof. Mario A. Giannoni** 

**SUBSECRETARIA DE RECURSOS Lic. Cristina Vesco de Carranza** 

**DIRECTORA GENERAL DE EDUCACION Prof. Ana Rocca de Ostuni** 

**DIRECCION DEL AREA DE PLANEAMIENTO Prof. María Luisa Lemos** 

**DIRECTOR DEL AREA DE EDUCACION PRIMARIA Prof. Alberto Hugo Schefini** 

#### **SUPERVISION DE BIBLIOTECAS ESCOLARES**

**Nancy Estela Delprato Blanca Ester Piñeiro Ana María Rega Alicia Torres María del Carmen Ventieri**  Manual elaborado por:

**Marcelo A. Cao,** Licenciado en Bibliotecología y Documentación.

## **CONSIDERACIONES PREVIAS**

 Esta entrega es el esbozo del futuro manual de procedimientos, que conjuntamente con la versión preliminar de la Base BIBES (BIBliotecas EScolares) será sometido a un período de prueba y corrección con el fin de lograr una versión, si bien no definitiva, (objetivo demasiado ambicioso para un instrumento que deberá enriquecerse en forma permanente) al menos lo suficientemente ajustada a las necesidades mínimas de las unidades de información.

### **FUNDAMENTOS**

 La base BibEs tiene por objetivo el control bibliográfico de los materiales existentes en las bibliotecas escolares de nivel primario de la Municipalidad de la Ciudad de Buenos Aires. Se tomó como modelo el formato conocido con el nombre de CEPAL (Naciones Unidas, Comisión Económica para América Latina), institución que lo desarrolla para su sistema de información desde la década del '80. Concretamente en el año 1984, se publica el Manual de Procedimientos Nro. 1. Este formato se ha convertido, al día de la fecha, en un generador de formatos por cuanto numerosas instituciones y redes de la región lo adoptaron como modelo para el desarrollo de sus respectivas bases de datos. Últimamente en las reuniones inter-ministeriales de educación del Mercosur se acordó la utilización de este formato para el intercambio de información entre los países miembro.

## **BASE BIBES**

 Utilizar las decenas de campos -casi 100- previstos por CEPAL, en una biblioteca escolar puede considerarse un despropósito. En tal sentido se realizaron ciertas variaciones o simplificaciones que, en líneas generales, se detallan a continuación:

-Se tomaron los campos considerados imprescindibles para un correcto control bibliográfico.

-Se incorporaron sub-campos, instrumentos que ofrece el sistema Microsis, no usados en las bases CEPAL. Los sub-campos se incluyen en los casos en que fueron considerados estrictamente necesarios, tanto para evitar la proliferación de campos como para favorecer su manipulación (recuperación y formatos de salida).

-Se incluyeron campos (o variaciones sobre los mismos) no previstos en formato CEPAL de origen, aplicando tres metodologías distintas:

i) Uso de números vacantes.

Ejemplo:

Campo 9 (tomado de FOCAD) como indicador de tipo de encabezamiento.

Campo 15, utilizado para consignar la entrada principal de acuerdo al uso catalográfico convencional.

ii) Agregado de campos complementarios, anteponiendo el número 1 al campo origen (ver *PAUTAS PARA EL AGREGADO DE CAMPOS*)

Ej.: Campos 115, 116, 118, 168 (complementarios de campos 15, 16, 18, 68).

iii) Modificaciones, en su función, de campos contemplados en CEPAL pero reasignados en BibEs. Ej.:

Campo 4: *Tipo de literatura* reasignado como *Soporte* Campo 80: *Categoría temática primaria* reasignado como *Encabezamientos de Materia*, etc.

## **ESTRUCTURA:**

Encontraremos los siguientes tipos de campos:

#### **\*Definidos por opción de uso:**

a) *Campos de uso operativo obligatorio*: campos que deben completarse sí o sí, por el solo hecho de dar de alta un registro. Ej. campo 1, "nombre de archivo".

a) *Campos de uso bibliográfico obligatorio*: campos que deben completarse en caso de tener el dato. Ej. campo 15, "autor principal". Si el dato no existe debe dejarse vacío.

c) *Sub-campos de uso obligatorio*: pueden tipificarse igualmente, pero su obligatoriedad está definida por la sola presencia del campo del que forman parte. Dicho de otra forma, puede haber campos obligatorios que no impliquen sub-campos de igual condición.

d) *Campos y sub-campos opcionales*: su uso depende de la política catalográfica adoptada por la biblioteca.

#### **\*Definidos por su extensión:**

e) *Campos y sub*-*campos de longitud fija*: (ej. campo 97 -8 caracteres-).

f) *Campos y sub-campos de longitud variable con límites*: (ej. campo 6 -0 a 3 caracteres-).

g) *Campos de longitud variable sin límites*: título, notas, etc.

#### **\*Definidos por su condición de repetibilidad:**

h) *Campos repetibles* 

i) *Campos no-repetibles*

#### **\*Definidos por su valor de indización/recuperación:**

j) *Campos y sub-campos con valor de indización*: aquellos campos cuyo contenido formará parte del archivo invertido, y en consecuencia servirán como claves de recuperación desde el Diccionario de Términos.

k) *Campos y sub-campos sin valor de indización*: En esta categoría se incluyeron campos o subcampos, generalmente de uso opcional, con el fin de dar respuesta a las necesidades catalográficas exclusivamente. Fueron contemplados para aquellas bibliotecas que decidan incorporar un programa de reproducción de fichas o para la confección de listados bibliográficos de acuerdo a las normas vigentes. Dicho de otra forma, estos campos o sub-campos se utilizan para acomodar los formatos de salida (visualización/impresión) a la normativa catalográfica, pero no intervienen en la recuperación de los registros.

 Estas tipificaciones se incluyen en función de la operatividad y uso de la base, más que en distinciones conceptuales. Por ello no se desarrollan categorías tales como tipos de datos desde el punto de vista bibliográfico -campos de información estrictamente bibliográfica- y campos de control -campos de información administrativa y/o patrimonial- etc.

## **PAUTAS PARA EL AGREGADO DE CAMPOS:**

 Los usuarios de la base de datos BibEs, con conocimientos avanzados del sistema MicroIsis, tienen la libertad de introducir campos, de acuerdo al uso y necesidades particulares de cada biblioteca. Considerando que uno de los objetivos de esta implementación es favorecer el intercambio y el desarrollo de catálogos colectivos, a fin de no alterar la estructura de datos comunes, para cualquier modificación deben respetarse las siguientes pautas:

- Números del 1 al 299: reservados para los administradores del sistema
- Números del 300/599: para uso de las bibliotecas
- Número 999: reservado para los administradores del sistema

 Se aconseja la utilización de los números que comienzan con raíz **5** -del **5**00 al **5**99-. Cuando el campo a agregarse tenga alguna relación con un campo existente, se sugiere utilizar el número del mismo, anteponiendo el **5**. Ej.: Si se quiere incluir un campo relativo al título -Campo 18- utilizar **5**18.

## **PAUTAS GENERALES PARA LA ENTRADA DE DATOS:**

 En este punto se explican algunas pautas generales de edición y escritura de datos, independientemente de lo prescripto para cada campo en particular en el presente Manual de Procedimientos.

 Una de las dudas que se presentan en forma reiterada por los operadores del sistema, es la relativa a determinadas grafías o modalidades de escritura y, particularmente, en lo referido a la puntuación.

 A excepción de los campos en los que se determinan pautas específicas (por ejemplo campo 76 -Temas- o campos codificados como el 3 -Signatura Topográfica-) las pautas de escritura son idénticas a las adoptadas en la escritura convencional:

- Nombres propios e inicio de campos y ocurrencias con su primera letra en mayúsculas, el resto normal.
- Respetar los espacios habituales en cualquier escritura: luego de una coma o un punto dejar un espacio.
- Respetar los acentos.
- No colocar *punto* ni *punto y aparte* en la finalización de los campos y ocurrencias.
- Evitar el uso de puntos en las abreviaturas catalográficas convencionales: *3a ed* es preferible a 3a. ed.; *230 p* a 230 p.
- Es improbable, en estos casos, que la lectura sin puntos induzca a errores. Por el contrario, la proliferación de puntos ensucia innecesariamente las salidas. En los formatos de visualización y/o impresión está contemplada la puntuación de áreas de acuerdo a las AACR2, por lo cual si un dato final tiene un punto en su escritura, este signo se duplica con el del formato. Desde luego que la utilización o no de puntos en casos tales como los ejemplificados, no afecta la consistencia de los datos. Esta sugerencia tiene un propósito meramente estético o visual.
- Es de suma importancia respetar los puntos en las iniciales de los autores, dado que al ser un dato con valor de indización, las diferentes grafías originan entradas distintas en el Diccionario de Términos.

 En todo lo demás y en caso de dudas, se aconseja confrontar las normas catalográficas de uso común (AACR2).

## **PRINCIPALES DIFERENCIAS ENTRE LAS BASES «LIBRO» Y «BIBES»:**

 Para aquellas unidades que ya han comenzado a trabajar con la base LIBRO, distribuida en el marco de los cursos de capacitación realizados en 1995, se presentan a continuación las principales diferencias, sin perjuicio de lo consignado para cada campo en el resto del manual.

#### **Modificación de campos:**

- **Campo 2 (Inventario):** En este campo se agrega una letra indicadora de procedencia del material, es decir, al número de inventario de cinco dígitos se le agrega un dígito alfabético. También en este campo se incorpora el sub-campo **^b** para detalle de existencia (volumen y ejemplar).
- **Campo 3 (Signatura):** Se desagrega en sus dos partes constitutivas, Signatura de Clase y subcampo **^l** Signatura Librística.
- **Campos 15 y 16 (Autores):** Se incorporan los siguientes sub-campos:

**^o** otros nombres, ej. seudónimos

**^d** años de nacimiento y muerte (opcional)

 **^v** grafía que aparece en la portada, utilizada para visualización pero no para recuperación (opcional).

• **Campo 18 (Título):** Se incorpora el sub-campo **^r** (opcional), sin valor de indización, para mención de responsabilidad. Este sub-campo fue incluido para visualizar el registro, de acuerdo a la ficha catalográfica tradicional, es decir, el Título seguido de barra y mención de responsabilidad, de acuerdo al uso vigente. Para la recuperación o Diccionario, el sistema continuará utilizando el campo 16 que es de uso obligatorio. En caso de descartarse esta opción en el Formato de Salida, se tomarán los datos desde el campo 16, bajo la forma *Apellido, Nombre*. Ejemplo:

-Alternativa 1:

 Entrada: Campo 16: Rodríguez, Alberto^fcomp%Campos, Susana^fprol Campo 18: Cuentos de dos orillas

 Visualización: Cuentos de dos orillas / Rodríguez, Alberto ; Campos, Susana, prol

-Alternativa 2:

 Entrada: Campo 16: Idem alternativa 1 Campo 18: Cuentos de dos orillas^rcompilado por Alberto Rodríguez ; con prólogo de Susana Campos

 Visualización: Cuentos de dos orillas / compilado por Alberto Rodríguez ; con prólogo de Susana Campos

• **Campo 25 (Colección o Serie):** Se incorporan sub-campos para Número de Colección, Sub-serie y Número de Sub-serie, si lo hubiese.

**Nuevos Campos:**

- **Campo 1 (Nombre de Archivo):** Campo que permite identificar escuela y distrito, en vistas a la producción de catálogos colectivos.
- **Campo 4 (Soporte):** Creado con el fin de identificar los materiales especiales.
- **Campo 6 (Nivel de Registro):** Identificación del nivel de análisis bibliográfico, esto es, serie, análitico/serie, etc.
- **Campo 9 (Proceso de Encabezamiento):** Se utiliza para indicar el tipo de Entrada Principal, en caso de no tratarse de autor personal. Ej. Autor Institucional, Conferencia, etc.
- **Campo 17 (Autor Institucional):** Los autores institucionales representan un problema, tanto desde el punto de vista de su normalización como en la búsqueda por Diccionario. El hecho de que tengan un campo diferenciado es una alternativa que reconoce antecedentes en casi todos los formatos (CEPAL, FOCAD, etc.). Con esta solución se logra: i)identificar rápida y unívocamente el dato (por ejemplo para listas de autoridades); ii)aplicar la técnica de indización palabra por palabra, para su recuperación mediante el operador '\*' («Y» lógico). Esto último fue pensado debido a que el Diccionario de Términos despliega las llaves o claves hasta el caracter número 30, generando entradas de escaso valor informativo. Por ejemplo, si hay obras o documentos emanados de distintas dependencias del Ministerio de Educación, en su forma normalizada tendrían la siguientes entradas:

ARGENTINA. MINISTERIO DE EDUCACION Y CULTURA. SECRETARIA DE EDUCACION ARGENTINA. MINISTERIO DE EDUCACION Y CULTURA. DIRECCION DE PRESUPUESTO ARGENTINA. MINISTERIO DE EDUCACION Y CULTURA. SECRETARIA DE CULTURA

Todas ellas originarían una sola clave en el Diccionario de Términos:

#### ARGENTINA. MINISTERIO DE EDUCA

con lo cual, según puede observarse, se pierde el resto de la información y quien desee localizar una Secretaría o cualquier otra dependencia subordinada, tendrá que buscar por todo *Ministerio*, siempre que sepa previamente su dependencia jerárquica. Con la indización palabra por palabra se obtendrían, para el mismo ejemplo, las siguientes entradas:

ARGENTINA **CULTURA DIRECCION** EDUCACION MINISTERIO **PRESUPUESTO SECRETARIA** 

Como resultado de las siguientes expresiones se llegaría a los registros correctos:

#### PRESUPUESTO\*DIRECCION [o mejor] PRESUPUESTO(F)DIRECCION

*Aclaración:* el operador (F) cumple la misma función que el «Y» lógico, pero sólo si los términos de la búsqueda provienen de un mismo campo.

• **Campos 29,30,31,34,35 (exclusivos de publicaciones seriadas):** Estos campos cubren la información mínima necesaria para el tratamiento e identificación de las publicaciones periódicas y/o seriadas. Conjuntamente con el campo 6 (Nivel de Registro) dicho tratamiento podrá realizarse tanto a nivel de Serie propiamente dicho, como también a nivel de Descripción Analítica, ya sea de números con temas unitarios o de artículos. Estos campos pueden emplearse en el tratamiento del denominado fichero o archivo vertical.

- **Campo 76 (Temas):** Originalmente, en CEPAL, este campo se denomina «Descriptores». Reemplaza al campo 83 de la base LIBRO. Su función es permitir el empleo de distintas técnicas de indización para la recuperación temática (palabras claves, descriptores, etc.) a través de modalidades post-coordinadas. Dicho de otra forma, para favorecer la búsqueda en línea. La cantidad de entradas tiene como único límite el contenido temático del documento y las necesidades informativas de cada biblioteca.
- **Campo 80 (Encabezamiento de Materia):** Para aquellas bibliotecas que tengan como objetivo mantener los catálogos manuales y que puedan incorporar un programa de impresión de fichas. Los encabezamientos se limitarán a no más de tres por obra, como sugieren las reglas convencionales de producción de catálogos manuales.
- **Campo 92 (Baja):** Dato de utilidad para el control patrimonial.
- **Campo 99 (Observaciones):** Campo utilizado para todo tipo de información reservada, relativa al documento, que sea de interés para la biblioteca pero que no podrá visualizarse mediante el formato por defecto.
- **Campos 115, 116, 118 (Autores y Títulos).** Estos campos, correlativos de los originales 15, 16 y 18, se utilizan en los casos de dos obras sin título colectivo, pero con autores o responsables diferenciados para sendos títulos.
- **Campos 138, 139, 143 (Ciudad, Editorial, Año):** Como en el caso anterior, correlativos a los campos 38, 39 y 43, se utilizan en los casos de dos lugares de publicación asociados a sendas editoriales.
- **Campo 168 (Contenido):** Campo sin valor de indización, en el cual se podrán consignar las partes de una obra mayor. Fue previsto para describir los contenidos de antologías, compilaciones u otras obras colectivas. En estos casos podrán utilizarse además los campos 116 y 118, los cuales no se visualizarán en las salidas pero tendrán valor de indización y habrán de generar las respectivas entradas en el Diccionario de Términos.

Ejemplo: Como parte de una obra mayor tenemos los siguientes cuentos: de Borges, «El Sur» y «Funes el memorioso»; de Cortázar, «El otro cielo» y «El perseguidor» y de Onetti «El infierno tan temido». Entonces:

CAMPO 116: Borges, Jorge Luis%Cortázar, Julio%Onetti, Juan Carlos

CAMPO 118: <El> Sur%Funes el memorioso%<El> otro cielo%<El> perseguidor%<El> infierno tan temido

[Estos campos serán indizados de la misma forma que los campos 16 y 18]

CAMPO 168: El Sur ; Funes el memorioso / Jorge Luis Borges%El otro cielo ; El perseguidor / Julio Cortázar%El infierno tan temido / Juan Carlos Onetti

Visualización:

 Contiene: El Sur ; Funes el memorioso / Jorge Luis Borges -- El otro cielo ; El perseguidor / Julio Cortázar -- El infierno tan temido / Juan Carlos Onetti

#### **Campos eliminados (fusionados/convertidos):**

- **Campo 21 (Nro. dentro de una colección o serie):** Pasa como sub-campo del campo 25.
- **Campo 83 (Materia o Tema):** Luego del reformateo de la base «LIBRO», el contenido de este campo quedará etiquetado como campo 76 (Temas) y como campo 80 (Encabezamientos), con el fin de que cada biblioteca opte por uno u otro, o corrija lo existente, adecuándolo a las nuevas definiciones, sin pérdida de la información cargada (véase *MIGRACION DE DATOS*  de *«LIBRO»* a *«BICSO»).*

## **ACERCA DEL USO DE LOS SUB-CAMPOS:**

 Tal como se consignara más arriba, se incorporaron sub-campos de acuerdo a las necesidades de cada tipo de dato. El delimitador de subcampo es **^x**, donde **x** es una letra convenida para cada caso o tipo de sub-dato:

Ej.: En el campo 16 (Otros responsables) **^f** es el delimitador que precede a la función:

Borges, Jorge Luis**^f**trad%Soldi, Raúl**^f**il

 En el campo 25 (Colección) **^n** es el delimitador que precede al número de colección y **^s** el que precede a la sub-serie, si la hubiere:

Colección Piragua**^n**94**^s**Cuentos

 Puede observarse en estos ejemplos, que en ningún caso se dejan espacios siguiendo o precediendo al delimitador.

 En todos los casos se previó que el primer sub-campo sea de uso obligatorio, o dicho de otra forma, **el primer sub-campo es la condición necesaria para la existencia o incorporación de otros sub-campos**. Por ejemplo: el campo 25 (serie o colección) se ingresa como subcampo **^n**, pero para que el sub-campo exista debe consignarse previamente el nombre de la colección, es decir que es imposible que haya número de colección sin tener el nombre de la misma:

#### Ej.: Maestros de la literatura contemporánea**^n**15

 Esto mismo ocurre en todos los campos que fueron subdivididos en sub-campos, ahorrando de esta forma el uso de delimitador de subcampo para el primero.

## **ACERCA DEL USO DEL MANUAL**

 Como fue explicado anteriormente, este Manual reviste características de provisorio. En realidad todo manual lo es, en tanto se ocupa de la normalización de procedimientos en evolución y sujetos a su revisión permanente. En tal sentido aconsejamos su mantenimiento mediante carpetas o cualquier otro dispositivo de hojas removibles con el fin de favorecer su reemplazo parcial y evitar costosas reimpresiones.

 Las definiciones fueron tomadas, textualmente o modificadas, de los manuales de las bases CEPAL, FOCAD y BIBUN (véase: *Bibliografía Consultada*)

 El cuerpo del Manual fue ordenado por campos de acuerdo al uso convencional en este tipo de documentos. Para el desarrollo de cada uno se ha seguido el siguiente esquema común:

**Encabezado:** Nombre y número de campo.

**Definición:** Definición del dato a describirse.

**Propósito:** Sólo presente en los campos que no provienen del formato CEPAL y que se incluyen con una finalidad de visualización o indización.

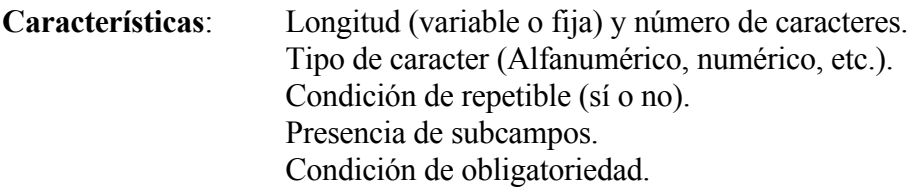

 Con o sin valor de indización (se indicará si el dato se incorpora al diccionario o sólo cumple funciones de visualización).

 Debe considerarse que esta clasificación, al igual que la de obligatoriedad del dato, en ciertos casos sólo afecta a algunos componentes -sub-campos- y no a la totalidad del campo. En tal caso se indica mediante un asterisco (\*) que deberá observarse en la parte «Descripción» lo consignado para cada sub-campo, donde la sigla «SVI» -*sin valor de indización*- indica que se lo incluye sólo a efectos de su visualización/impresión.

**Estado del campo**: la leyenda «En desarrollo», indicará, que el campo aún presenta componentes que deben ajustarse, principalmente en los formatos de salida. Esta condición también se consignará, si correspondiera, a continuación de los sub-campos, mediante la sigla E/D.

**Descripción:** desarrollo del campo y los sub-campos.

**Campos relacionados:** referencia a otros campos.

**Observaciones:** sugerencias y aclaraciones adicionales.

**Ejemplos:** los comentarios se consignan entre corchetes y no forman parte del ejemplo.

 El item **Hojas de trabajo** se incluye solamente en los campos que no se encuentran en la hoja BIBES. Se obvia la hoja TOTAL pues, como lo indica su nombre, la misma incluye la totalidad de los campos.

**IMPORTANTE**: Este documento no es un manual de procesos técnicos, en el sentido amplio del término. Tal pretensión excedería los propósitos del mismo. Fue concebido para el uso de una base de datos y en ningún momento podrá resolver las dudas catalográficas o suplir la formación Técnica de los usuarios.

## **CAMPOS DE LA BASE**

- 1 NOMBRE DE ARCHIVO
- 2 NUMERO DE INVENTARIO
- 3 SIGNATURA TOPOGRÁFICA
- 4 SOPORTE
- 6 NIVEL DE REGISTRO
- 9 INDICADOR DE ENCABEZAMIENTO
- 15 AUTOR PRINCIPAL
- 16 OTROS RESPONSABLES
- 17 AUTOR INSTITUCIONAL
- 18 TITULO
- 20 PAGINAS, VOLÚMENES, DESCRIPCION FÍSICA
- 25 COLECCIÓN, SERIE
- 29 EDITOR INSTITUCIONAL (PUBLICACIÓN PERIÓDICA O SERIADA)
- 30 TITULO (PUBLICACIÓN PERIÓDICA O SERIADA)
- 31 VOLUMEN, NUMERO, FECHA
- 33 PERIODICIDAD
- 34 EXISTENCIA
- 35 ISSN
- 38 EDITORIAL
- 39 LUGAR DE PUBLICACIÓN
- 41 EDICIÓN
- 43 AÑO DE PUBLICACIÓN
- 47 ISBN
- 64 IDIOMA
- 66 REGISTRO MADRE
- 67 REGISTRO HIJO
- 68 NOTAS
- 76 TEMAS
- 80 ENCABEZAMIENTO DE MATERIA
- 92 BAJA DEL DOCUMENTO
- 97 FECHA DE ALTA DEL REGISTRO
- 100 DATOS COMPLEMENTARIOS (OTRAS EDICIONES)
- 101 DATOS COMPLEMENTARIOS (OTRAS EDICIONES, FICHA T)
- 115 AUTOR PRINCIPAL 2
- 116 OTROS RESPONSABLES 2
- 118 TITULO 2
- 130 TITULO PUBLICACIÓN SERIADA (NIVEL ANALÍTICO)
- 138 EDITORIAL 2
- 139 LUGAR DE PUBLICACIÓN 2
- 143 FECHA DE PUBLICACIÓN 2
- 168 NOTAS DE CONTENIDO

#### **HOJAS Y CAMPOS**

 Se describen a continuación las Hojas de Trabajo que integran la base Bibes. Por cada hoja se expone una breve aclaración sobre su propósito, cantidad de páginas (pantallas) que la componen y los campos que incluyen. Estos no se mencionan en el orden en que fue diagramada la hoja(**\***), sino en orden numérico creciente con el fin de favorecer la localización de los campos por parte del lector. (**\***) El orden seleccionado en la diagramación, que no siempre condice con la numeración de los campos, intenta respetar la costumbre catalográfica.

#### **HOJA BIBES (Standard):**

 Esta hoja incluye los campos considerados como de mayor probabilidad de uso en la descripción bibliográfica de libros.

#### **Campos:**

- 1 NOMBRE DE ARCHIVO
- 2 NUMERO DE INVENTARIO
- 3 SIGNATURA TOPOGRÁFICA
- 15 AUTOR PRINCIPAL
- 16 OTROS RESPONSABLES
- 18 TITULO
- 20 PAGINAS, VOLÚMENES, DESCRIPCION FÍSICA
- 25 COLECCIÓN, SERIE
- 38 EDITORIAL
- 39 LUGAR DE PUBLICACIÓN
- 41 EDICIÓN
- 43 AÑO DE PUBLICACIÓN
- 68 NOTAS
- 76 TEMAS
- 80 ENCABEZAMIENTO DE MATERIA
- 97 FECHA DE ALTA DEL REGISTRO

#### **HOJA SEMI:**

 Esta hoja incluye la totalidad de los campos que pudieran presentarse en la descripción bibliográfica de libros (nivel monográfico). Dado que no son la totalidad de los campos de la base, se adopta por mnemotecnia el nombre de Semi[total]. Páginas: 2 (dos)

#### **Campos:**

- 1 NOMBRE DE ARCHIVO<br>2 NUMERO DE INVENTAI
- 2 NUMERO DE INVENTARIO
- 3 SIGNATURA TOPOGRÁFICA
- 4 SOPORTE
- 6 NIVEL DE REGISTRO
- 9 INDICADOR DE ENCABEZAMIENTO
- 15 AUTOR PRINCIPAL
- 16 OTROS RESPONSABLES
- 17 AUTOR INSTITUCIONAL
- 18 TITULO
- 20 PAGINAS, VOLÚMENES, DESCRIPCION FÍSICA
- 25 COLECCIÓN, SERIE
- 38 EDITORIAL
- 39 LUGAR DE PUBLICACIÓN
- 41 EDICIÓN
- 43 AÑO DE PUBLICACIÓN
- 47 ISBN
- 64 IDIOMA
- 68 NOTAS
- 76 TEMAS
- 80 ENCABEZAMIENTO DE MATERIA
- 92 BAJA DEL DOCUMENTO
- 97 FECHA DE ALTA DEL REGISTRO
- 115 AUTOR PRINCIPAL 2
- 116 OTROS RESPONSABLES 2
- 118 TITULO 2
- 130 TITULO PUBLICACIÓN SERIADA (NIVEL ANALÍTICO)
- 138 EDITORIAL 2
- 139 LUGAR DE PUBLICACIÓN 2
- 143 FECHA DE PUBLICACIÓN 2
- 168 NOTAS DE CONTENIDO

#### **HOJA CONTE:**

 Esta hoja fue especialmente desarrollada para la inclusión de notas de contenido. La mayoría de los campos son coincidentes con la hoja SEMI, pero al campo 168 se le otorgan más líneas para favorecer la edición de registros en los que requiera mayor extensión. Páginas: 3 (tres)

#### **Campos:**

- 1 NOMBRE DE ARCHIVO
- 2 NUMERO DE INVENTARIO
- 3 SIGNATURA TOPOGRÁFICA
- 4 SOPORTE
- 9 INDICADOR DE ENCABEZAMIENTO
- 15 AUTOR PRINCIPAL
- 16 OTROS RESPONSABLES
- 17 AUTOR INSTITUCIONAL
- 18 TITULO
- 20 PAGINAS, VOLÚMENES, DESCRIPCION FÍSICA
- 25 COLECCIÓN, SERIE
- 38 EDITORIAL
- 39 LUGAR DE PUBLICACIÓN
- 41 EDICIÓN
- 43 AÑO DE PUBLICACIÓN
- 68 NOTAS
- 76 TEMAS
- 80 ENCABEZAMIENTO DE MATERIA
- 97 FECHA DE ALTA DEL REGISTRO
- 99 OBSERVACIONES
- 116 OTROS RESPONSABLES 2
- 118 TITULO 2
- 138 EDITORIAL 2
- 139 LUGAR DE PUBLICACIÓN 2
- 143 FECHA DE PUBLICACIÓN 2
- 168 NOTAS DE CONTENIDO

#### **HOJA SERIE:**

 Esta hoja incluye los campos que permiten la descripción bibliográfica de publicaciones periódicas o seriadas. Páginas: 1 (una)

#### **Campos:**

- 1 NOMBRE DE ARCHIVO
- 6 NIVEL DE REGISTRO
- 29 EDITOR INSTITUCIONAL (PUBLICACIÓN PERIÓDICA O SERIADA)
- 30 TITULO (PUBLICACIÓN PERIÓDICA O SERIADA)
- 33 PERIODICIDAD
- 34 EXISTENCIA
- 35 ISSN
- 38 EDITORIAL
- 39 LUGAR DE PUBLICACIÓN
- 43 AÑO DE PUBLICACIÓN
- 64 IDIOMA
- 68 NOTAS
- 76 TEMAS
- 80 ENCABEZAMIENTO DE MATERIA

#### **HOJA ANASE:**

 Esta hoja incluye los campos que permiten la descripción bibliográfica de artículos de publicaciones periódicas o seriadas (nivel analítico). Páginas: 1 (una)

#### **Campos:**

- 1 NOMBRE DE ARCHIVO
- 6 NIVEL DE REGISTRO
- 9 INDICADOR DE ENCABEZAMIENTO
- 15 AUTOR PRINCIPAL
- 16 OTROS RESPONSABLES
- 17 AUTOR INSTITUCIONAL
- 18 TITULO
- 20 PAGINAS, VOLÚMENES, DESCRIPCION FÍSICA
- 31 VOLUMEN, NUMERO, FECHA
- 64 IDIOMA
- 66 REGISTRO MADRE
- 68 NOTAS
- 76 TEMAS
- 80 ENCABEZAMIENTO DE MATERIA
- 97 FECHA DE ALTA DEL REGISTRO
- 130 TITULO PUBLICACIÓN SERIADA (NIVEL ANALÍTICO)

#### **HOJA ANAM:**

 Esta hoja incluye los campos para la descripción bibliográfica de obras que integran compilaciones o forman parte de una obra mayor (nivel analítico monográfico). Páginas: 1 (una)

#### **Campos:**

- 1 NOMBRE DE ARCHIVO
- 6 NIVEL DE REGISTRO
- 9 INDICADOR DE ENCABEZAMIENTO
- 15 AUTOR PRINCIPAL
- 16 OTROS RESPONSABLES
- 17 AUTOR INSTITUCIONAL
- 18 TITULO
- 20 PAGINAS, VOLÚMENES, DESCRIPCION FÍSICA
- 66 REGISTRO MADRE
- 68 NOTAS
- 76 TEMAS
- 80 ENCABEZAMIENTO DE MATERIA
- 97 FECHA DE ALTA DEL REGISTRO

#### **HOJA HIJOS:**

 Esta hoja posibilita una descripción bibliográfica abreviada, con el fin de incorporar otras ediciones de una obra ya ingresada en la base. Páginas: 1 (una)

#### **Campos:**

- 1 NOMBRE DE ARCHIVO
- 2 NUMERO DE INVENTARIO
- 3 SIGNATURA TOPOGRÁFICA
- 25 COLECCIÓN, SERIE
- 38 EDITORIAL
- 64 IDIOMA
- 66 REGISTRO MADRE
- 68 NOTAS
- 92 BAJA DEL DOCUMENTO
- 97 FECHA DE ALTA DEL REGISTRO
- 99 OBSERVACIONES
- 100 DATOS COMPLEMENTARIOS (OTRAS EDICIONES
- 101 DATOS COMPLEMENTARIOS (OTRAS EDICIONES, FICHA T)
- 116 OTROS RESPONSABLES 2

#### **HOJA MADRE:**

 Esta hoja posibilita relacionar un registro que contiene los datos completos de una obra, con otros que corresponden a otras ediciones de la misma.

#### **Campos:**

- 1 NOMBRE DE ARCHIVO
- 2 NUMERO DE INVENTARIO
- 3 SIGNATURA TOPOGRÁFICA
- 15 AUTOR PRINCIPAL
- 16 OTROS RESPONSABLES
- 18 TITULO
- 20 PAGINAS, VOLÚMENES, DESCRIPCION FÍSICA
- 25 COLECCIÓN, SERIE
- 38 EDITORIAL
- 39 LUGAR DE PUBLICACIÓN
- 41 EDICIÓN
- 43 AÑO DE PUBLICACIÓN
- 67 REGISTROS HIJO
- 68 NOTAS
- 76 TEMAS
- 80 ENCABEZAMIENTO DE MATERIA<br>97 EECHA DE ALTA DEL REGISTRO
- FECHA DE ALTA DEL REGISTRO

## **NOMBRE DE ARCHIVO 1**

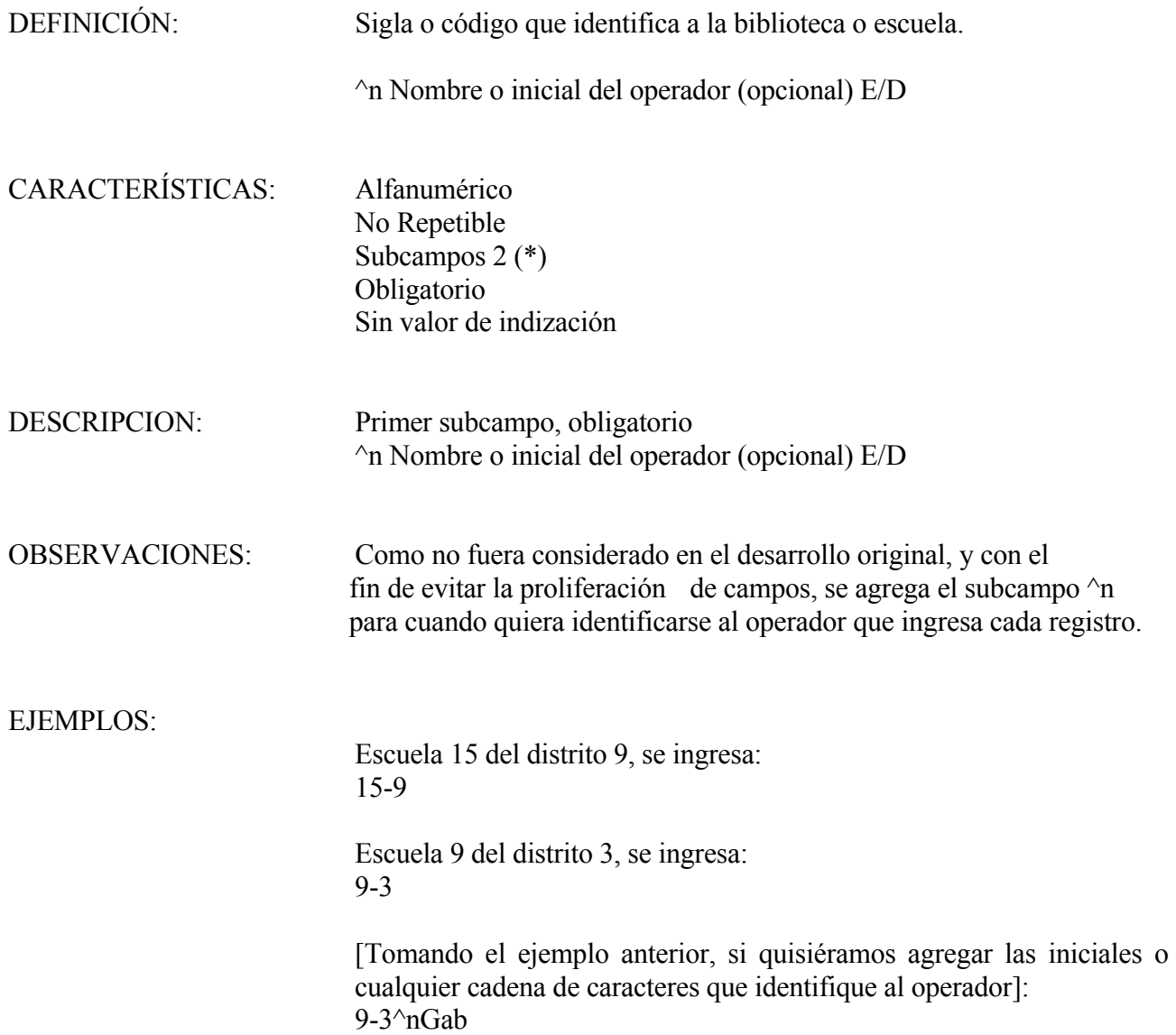

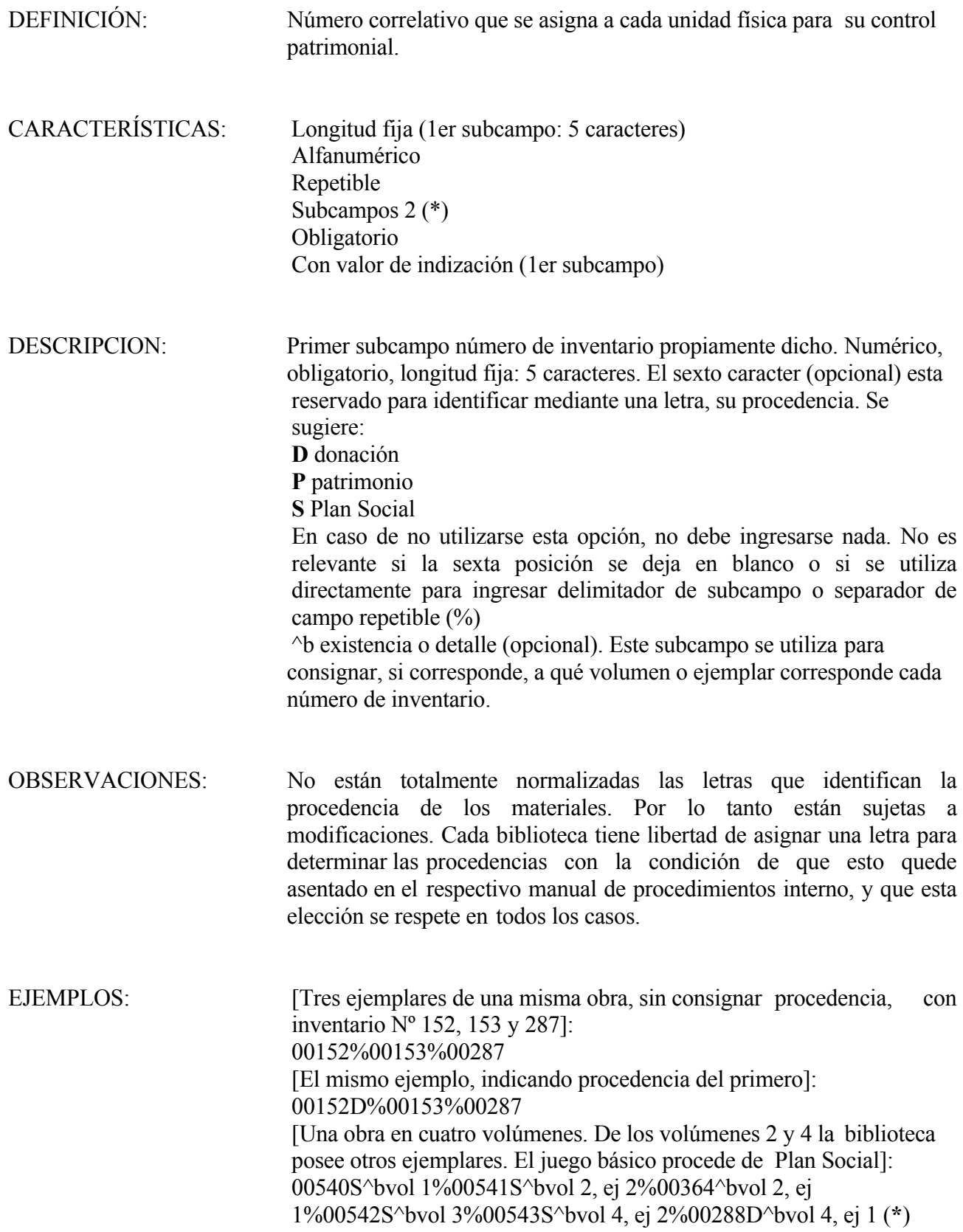

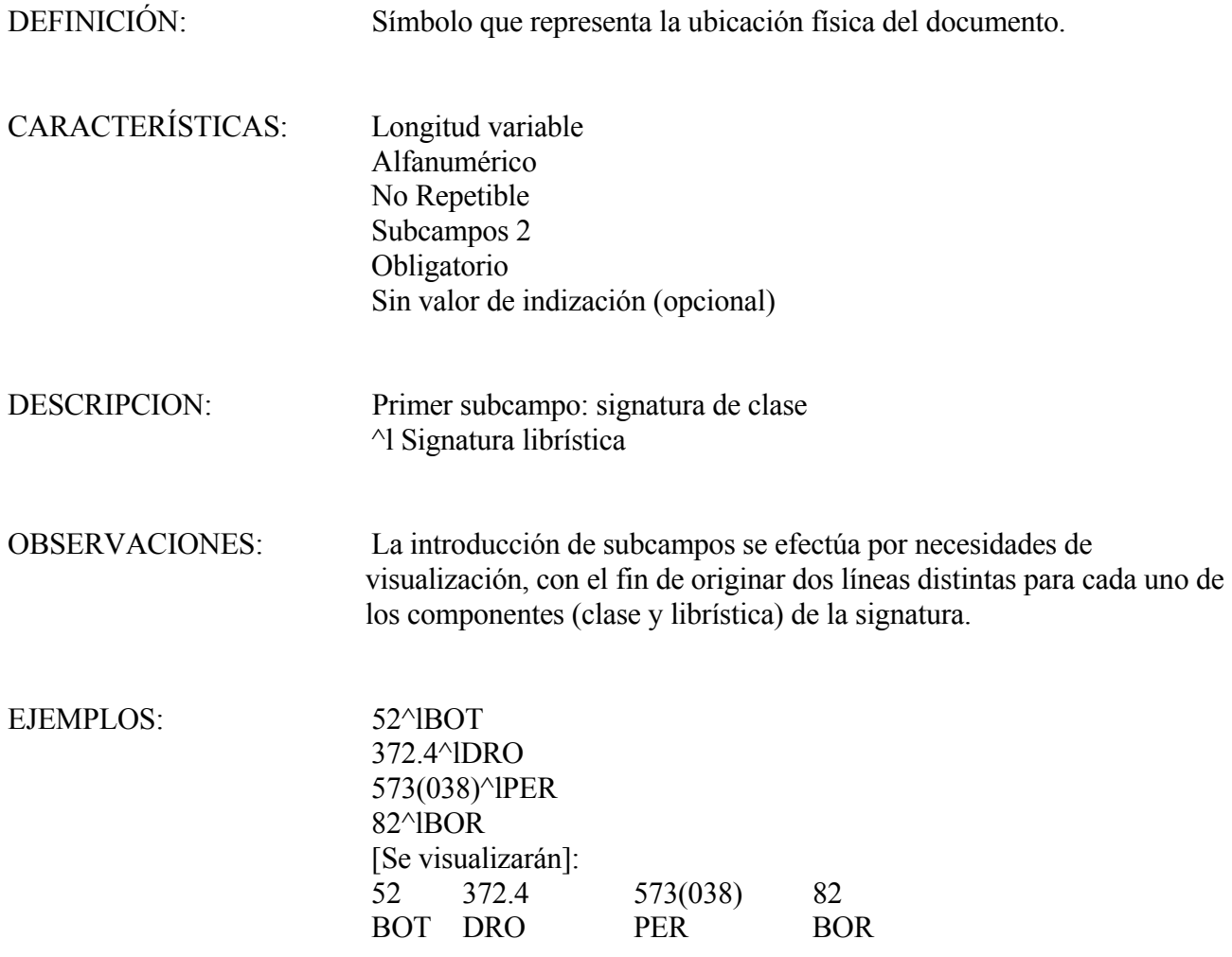

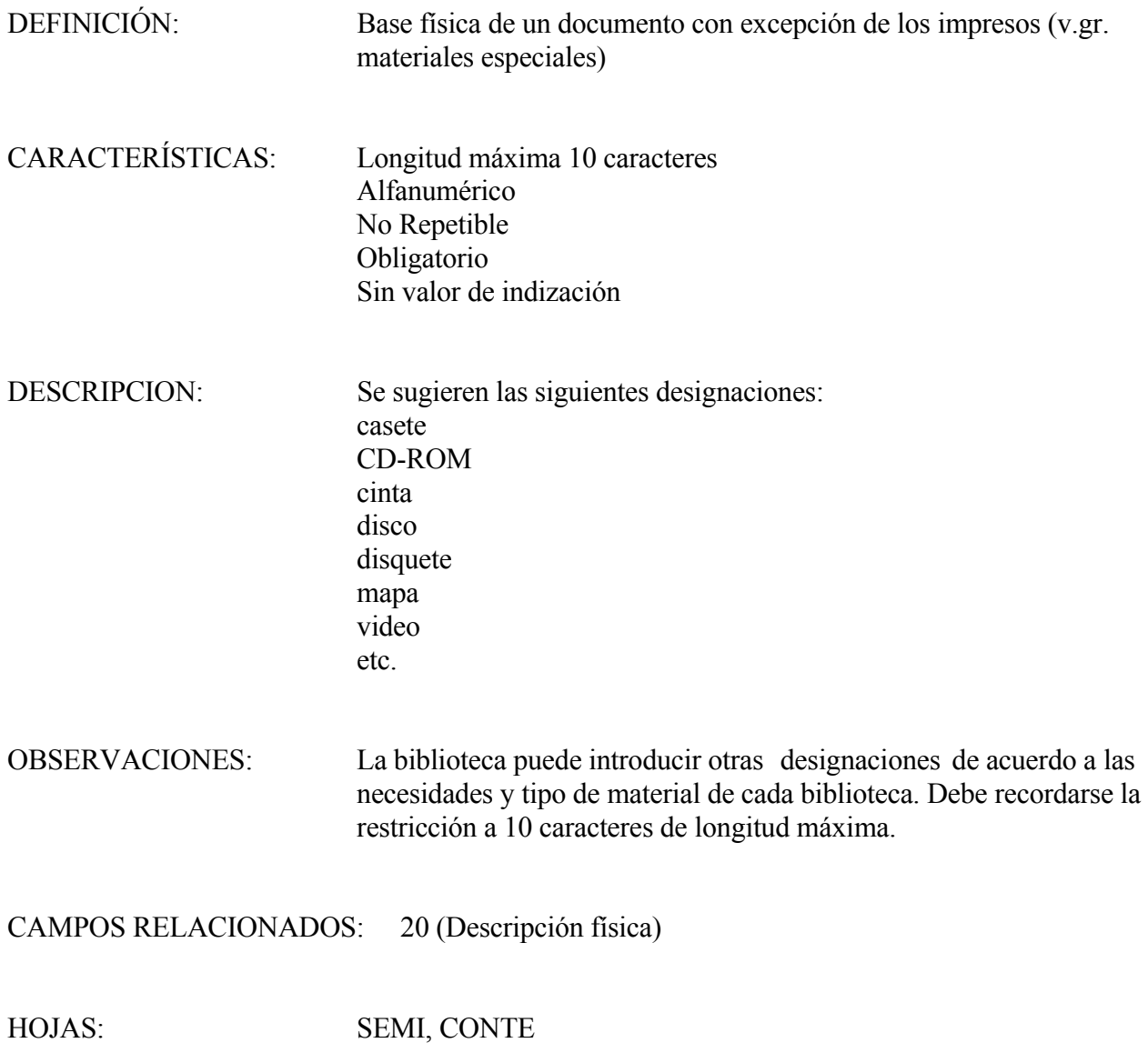

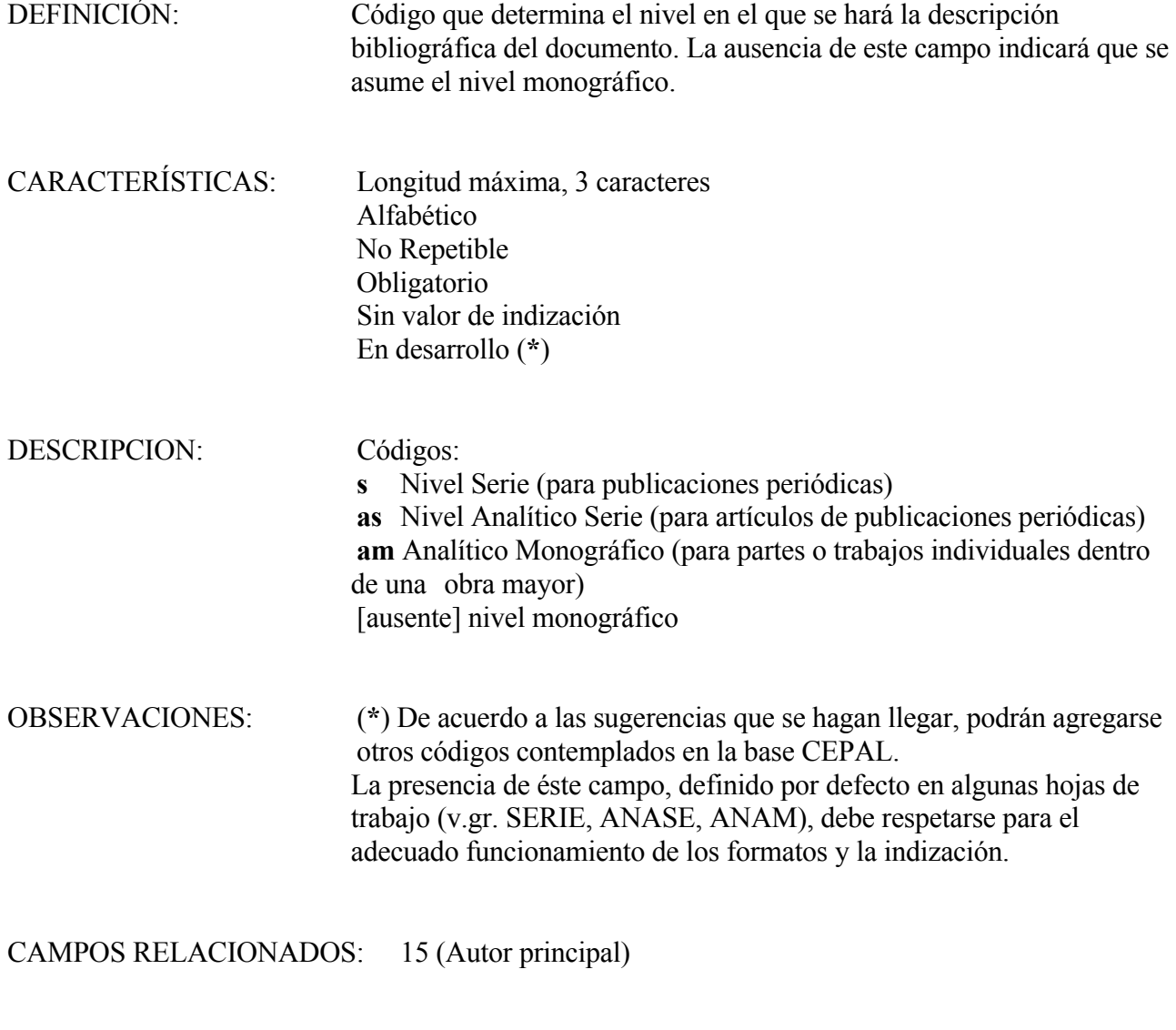

HOJAS: SEMI, SERIE, ANASE, ANAM

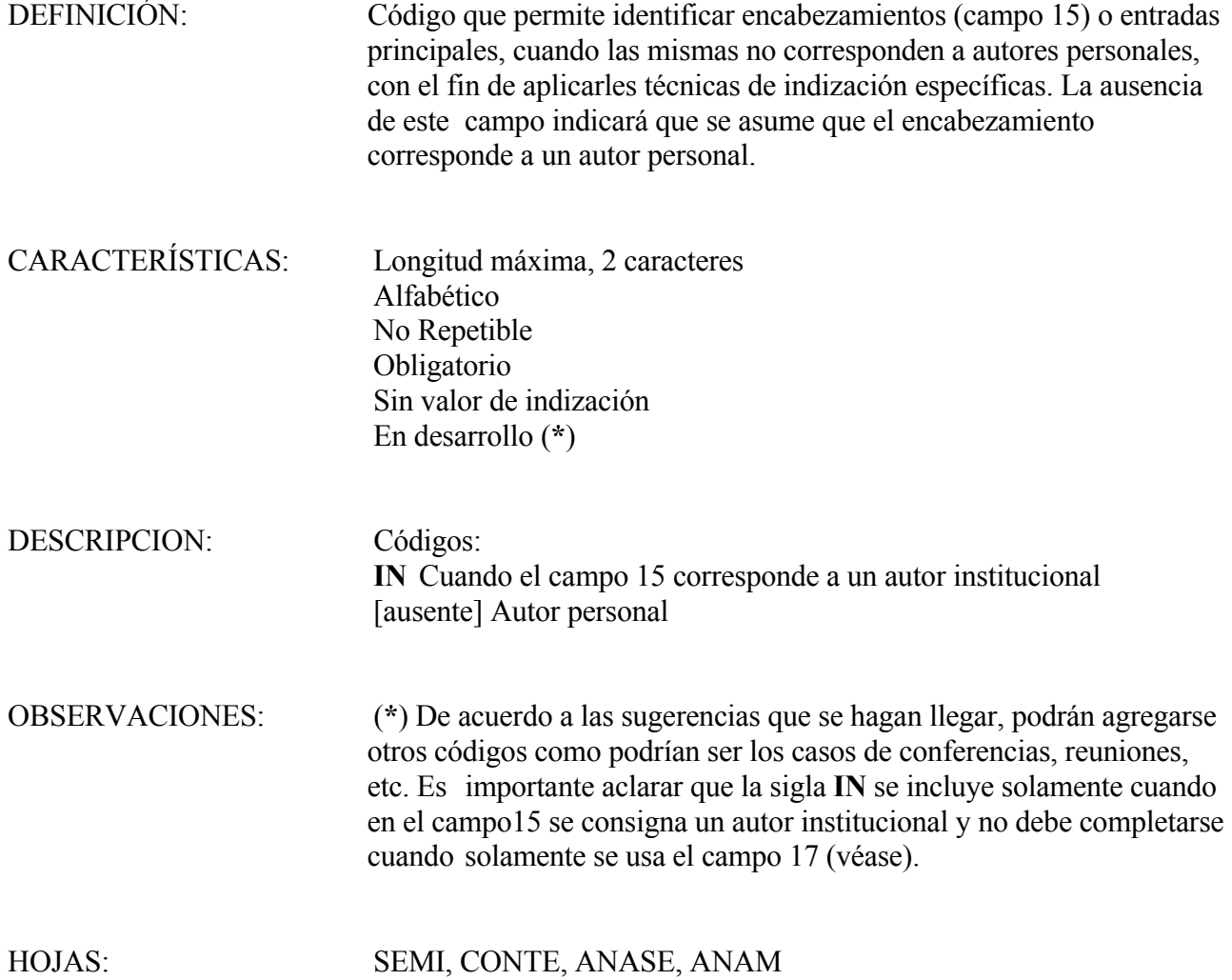

23

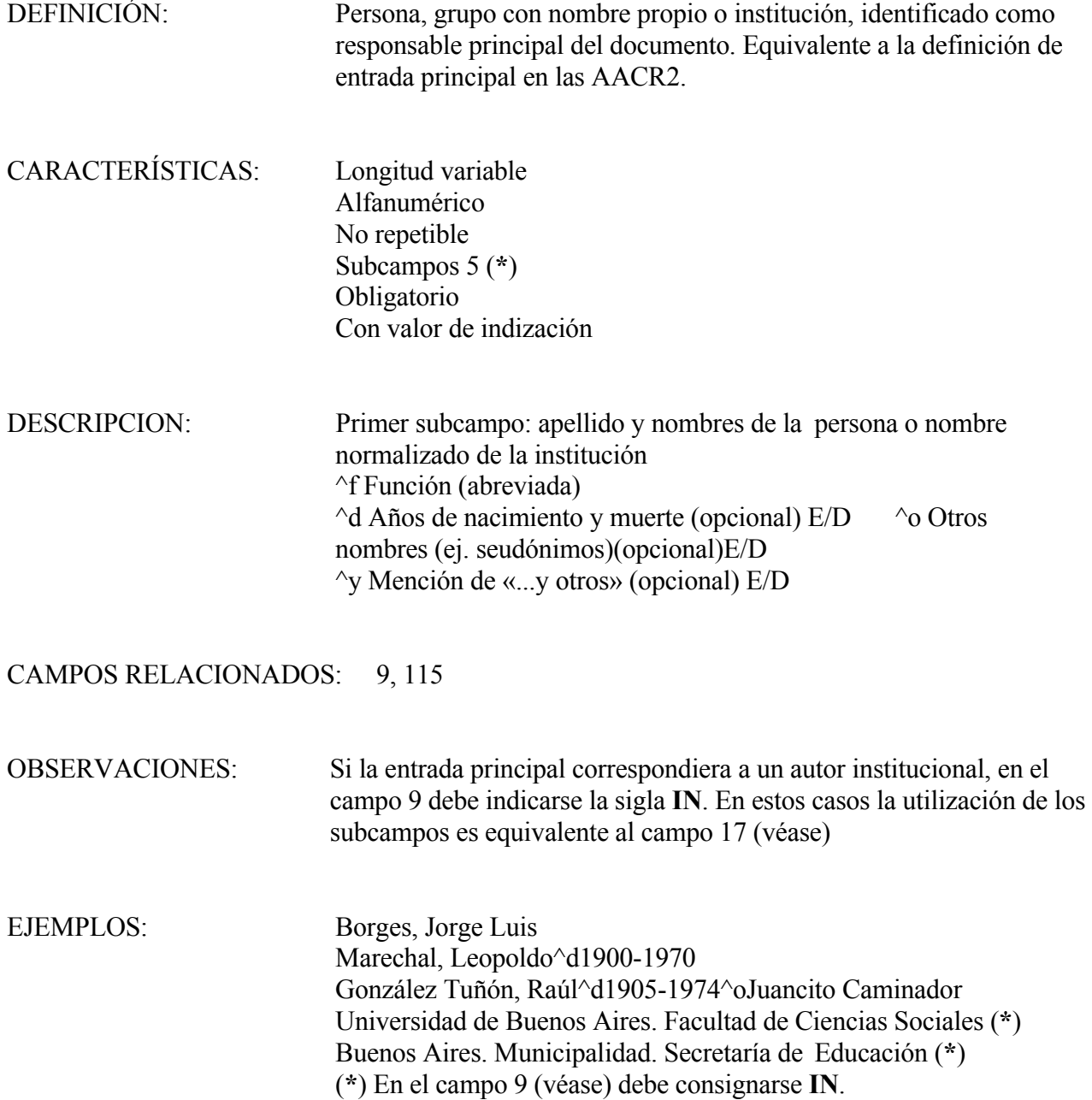

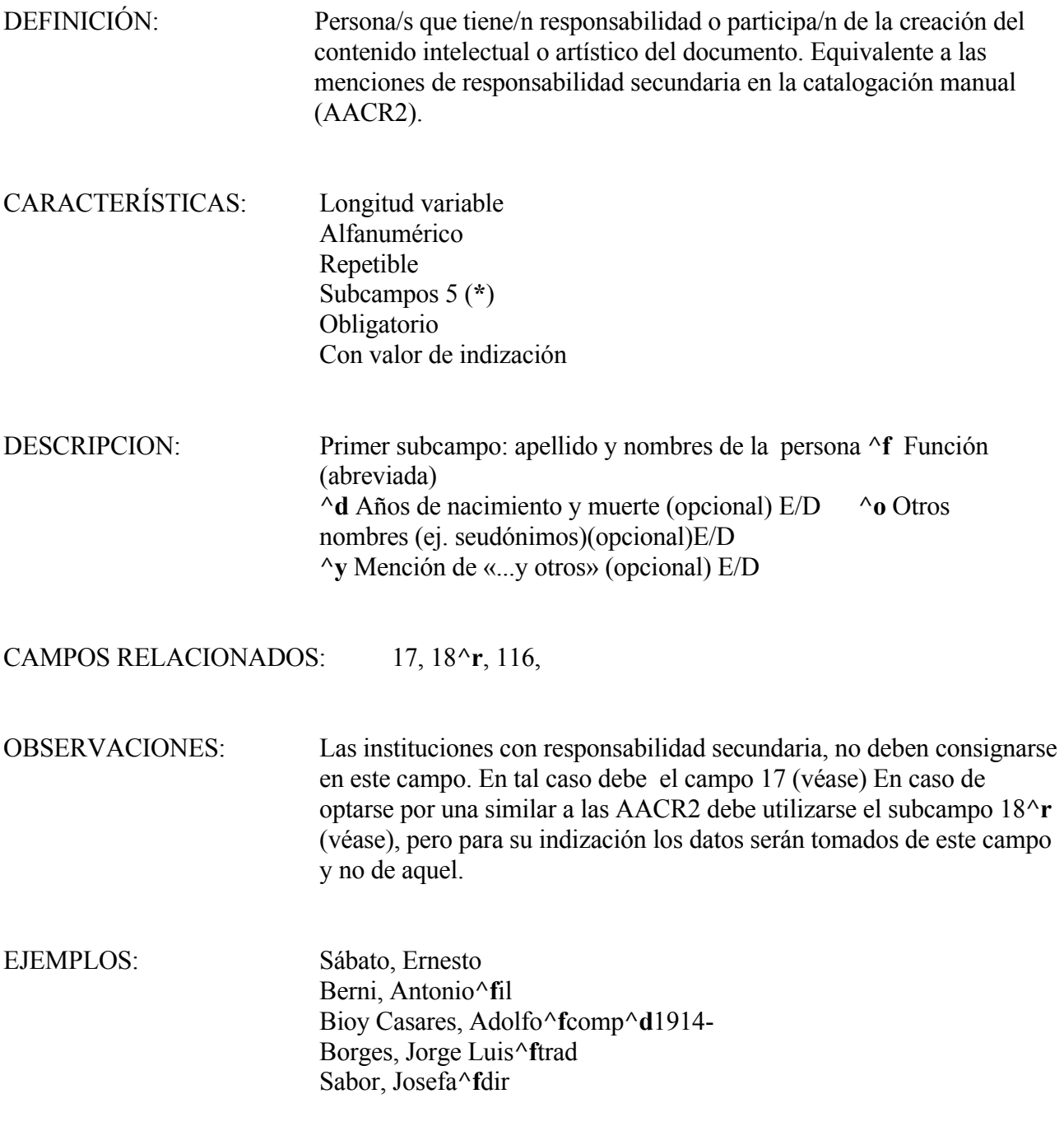

La función Autor es la única que no debe consignarse. Respetándose que el primero es el subcampo apellido y nombre/s, el orden de ingreso de los otros subcampos carece de relevancia. Entre éstos, el único obligatorio es el de función (**^f**) cuando sea distinta a la de autor. Tomemos el hipotético caso de una obra cuyos autores fueran Jorge Luis Borges y Adolfo Bioy Casares, mencionados en ese orden, con prólogo de Julio Cortázar e ilustraciones de Soldi. En el campo 15 ingresamos a Borges, Jorge Luis y en el campo 16: Bioy Casares, Adolfo%Cortázar, Julio**^f**prol%Soldi, Raúl**^f**il

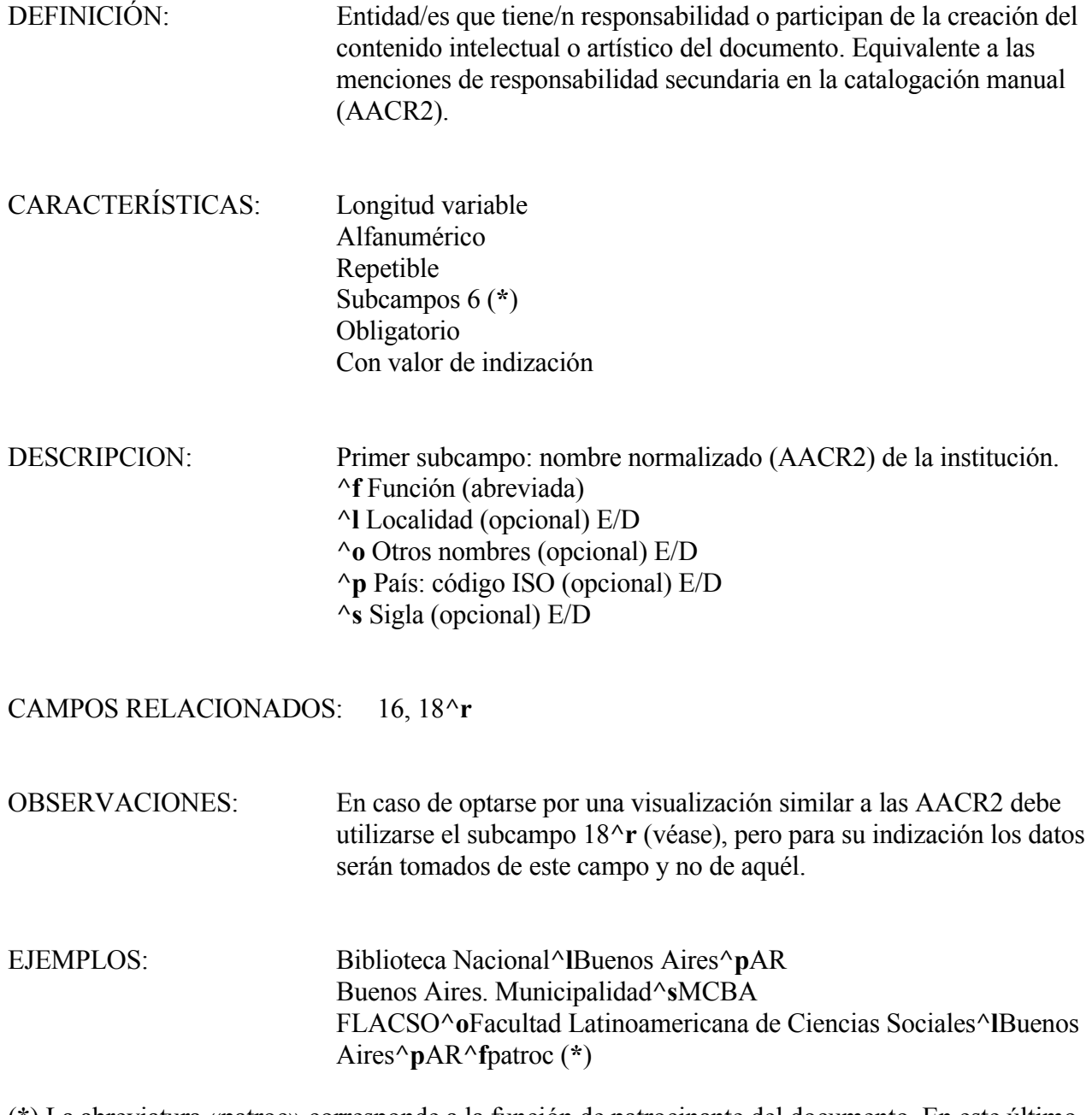

(**\***) La abreviatura «patroc» corresponde a la función de patrocinante del documento. En este último caso, el catalogador deberá decidir si la entrada principal corresponde a la sigla o a su forma desarrollada. Si optara por esta última, debe ingresarse de la siguiente forma:

Facultad Latinoamericana de Ciencias Sociales^sFLACSO... [y demás subcampos]

En un caso particular como el de esta institución que tiene sedes en distintos países de América Latina, es aconsejable consignar la localidad o el país.

HOJAS: SEMI, CONTE, ANASE, ANAM

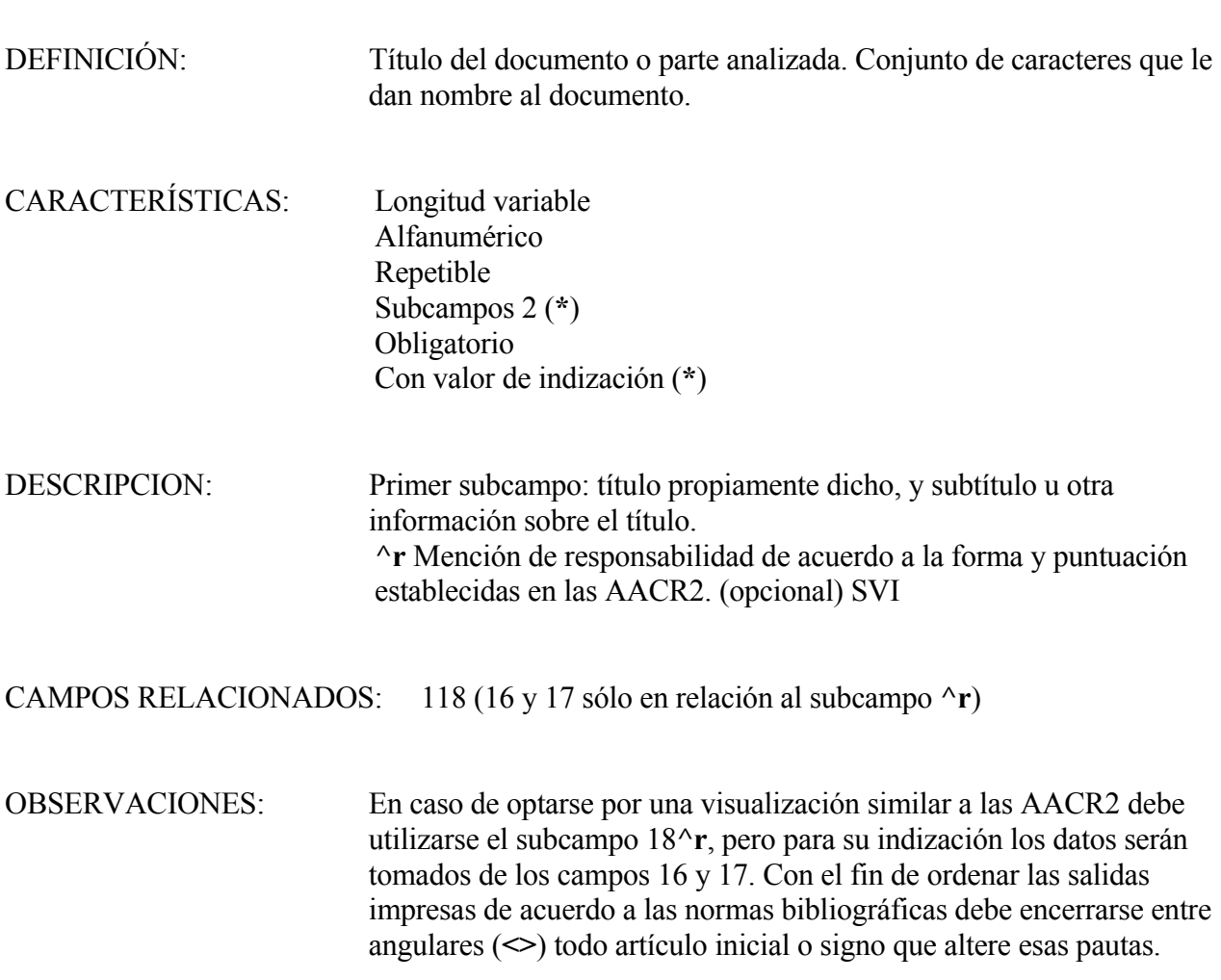

EJEMPLOS: Cuentos de la selva Natalie y Raph : o el desamor de fin de siglo <El> sueño de los héroes <¿>Quién habla? <20=veinte> poemas de amor...(**\***)

(**\***) En la visualización los angulares se eliminan. Es necesario aclarar que este procedimiento no se refleja en el Diccionario de Términos, sino en las salidas impresas o listados bibliográficos clasificados.

A continuación se despliega la visualización y el orden en una salida impresa clasificada por título. Ejemplos:

> Cuentos de la selva Natalie y Raph : o el desamor de fin de siglo ¿Quién habla? [se alfabetizará por «quién»] El sueño de lo héroes [se alfabetizará por «sueño» 20 poemas de amor [se alfabetizará por la palabra «veinte»]

[Si tomamos el ejemplo del campo 16, veamos cómo podemos utilizar el subcampo **^r**]: Cuentos fantásticos**^r**por Jorge Luis Borges, y, Adolfo Bioy Casares ; Julio Cortázar, pról. ; ilustraciones de Raúl Soldi

[En la visualización, el signo **^r** es reemplazado por / precedido y seguido de espacio. Sin embargo, para el Diccionario de Términos, los datos se tomarán del campo 16 tal como fueron ingresados, esto es bajo la forma Apellido, Nombre. Si no se hubieran ingresado en el campo 16, esto no afectaría a la visualización, pero el registro no podrá recuperarse por otro autor que no sea Borges, Jorge Luis, ingresado en el campo 15]

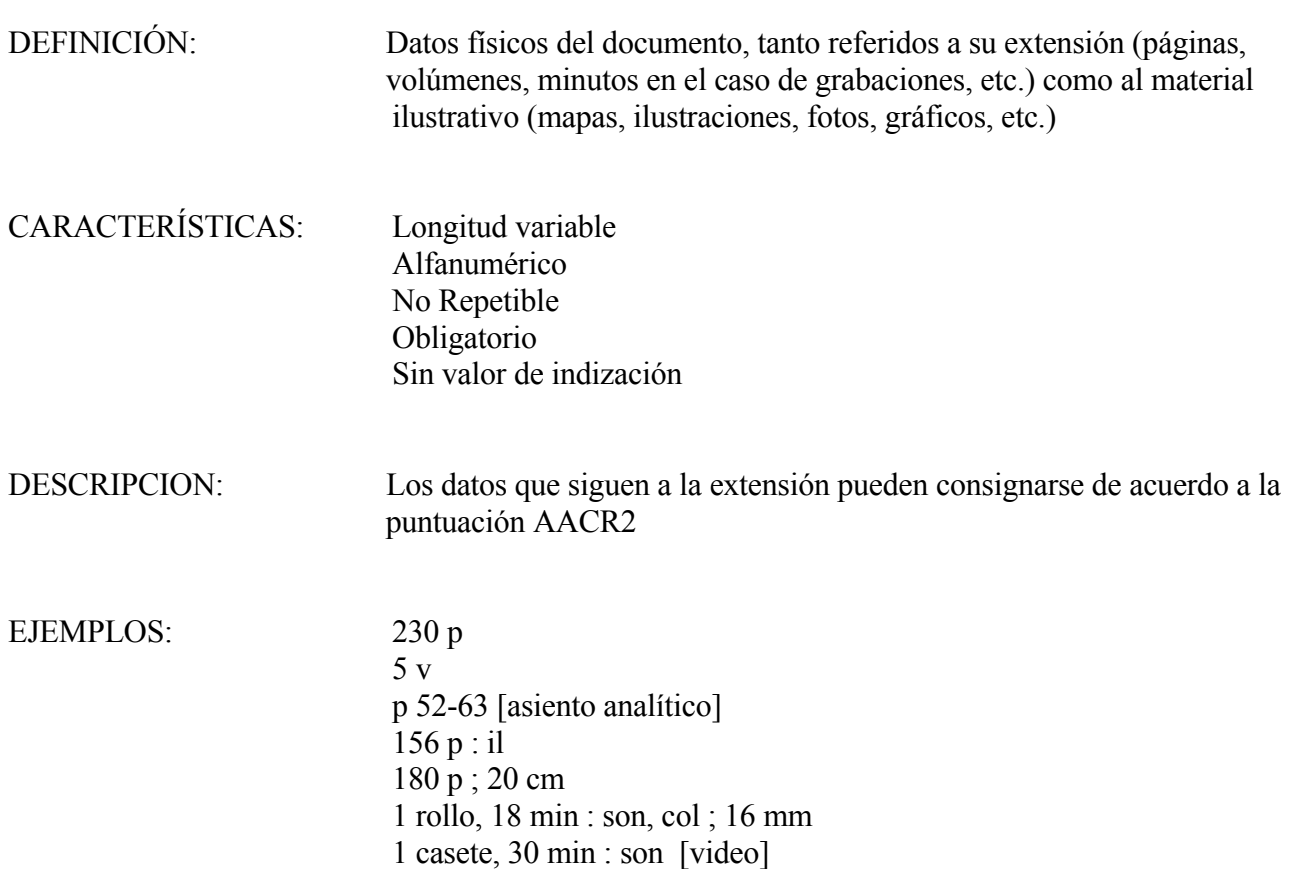

29

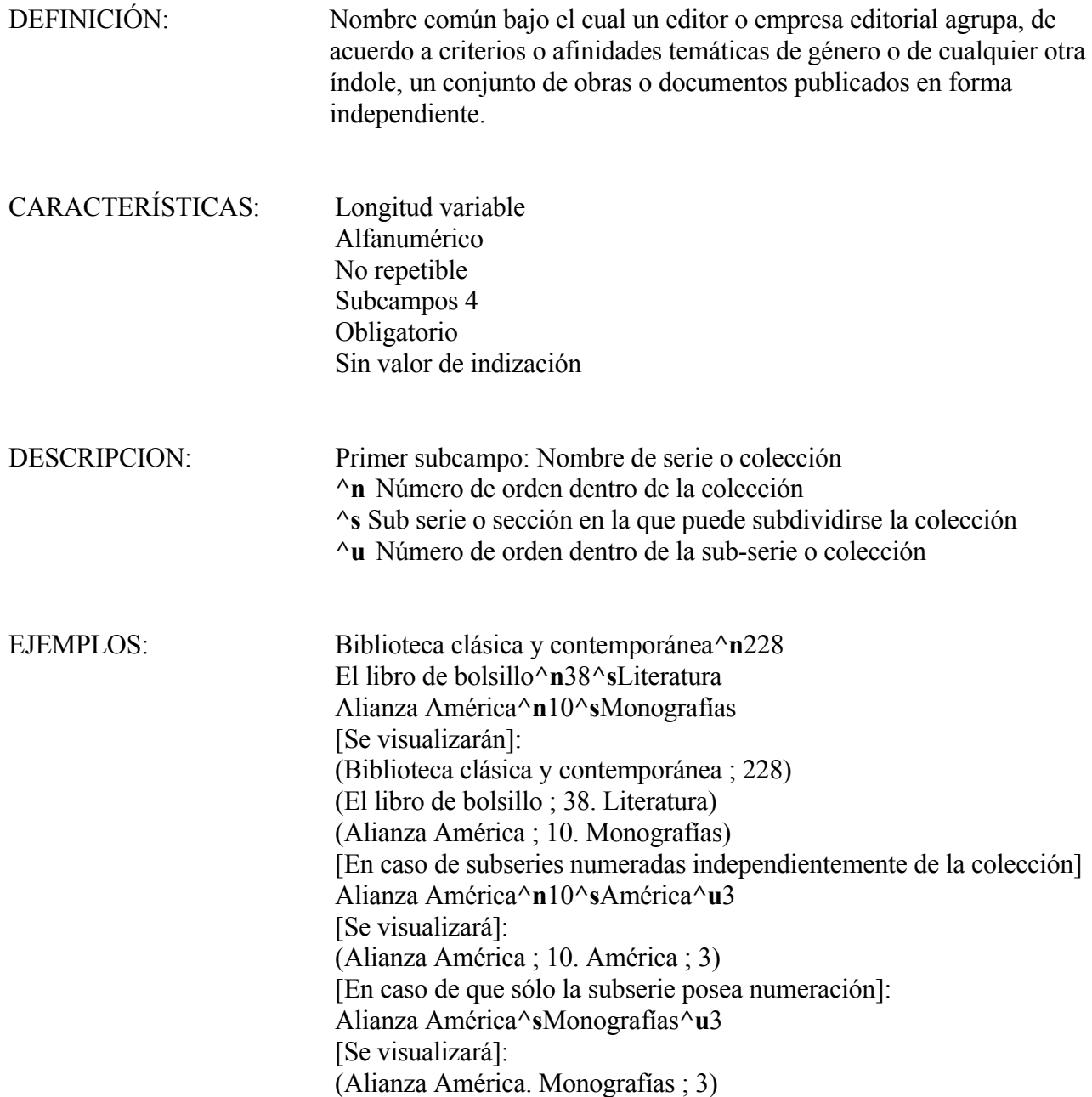

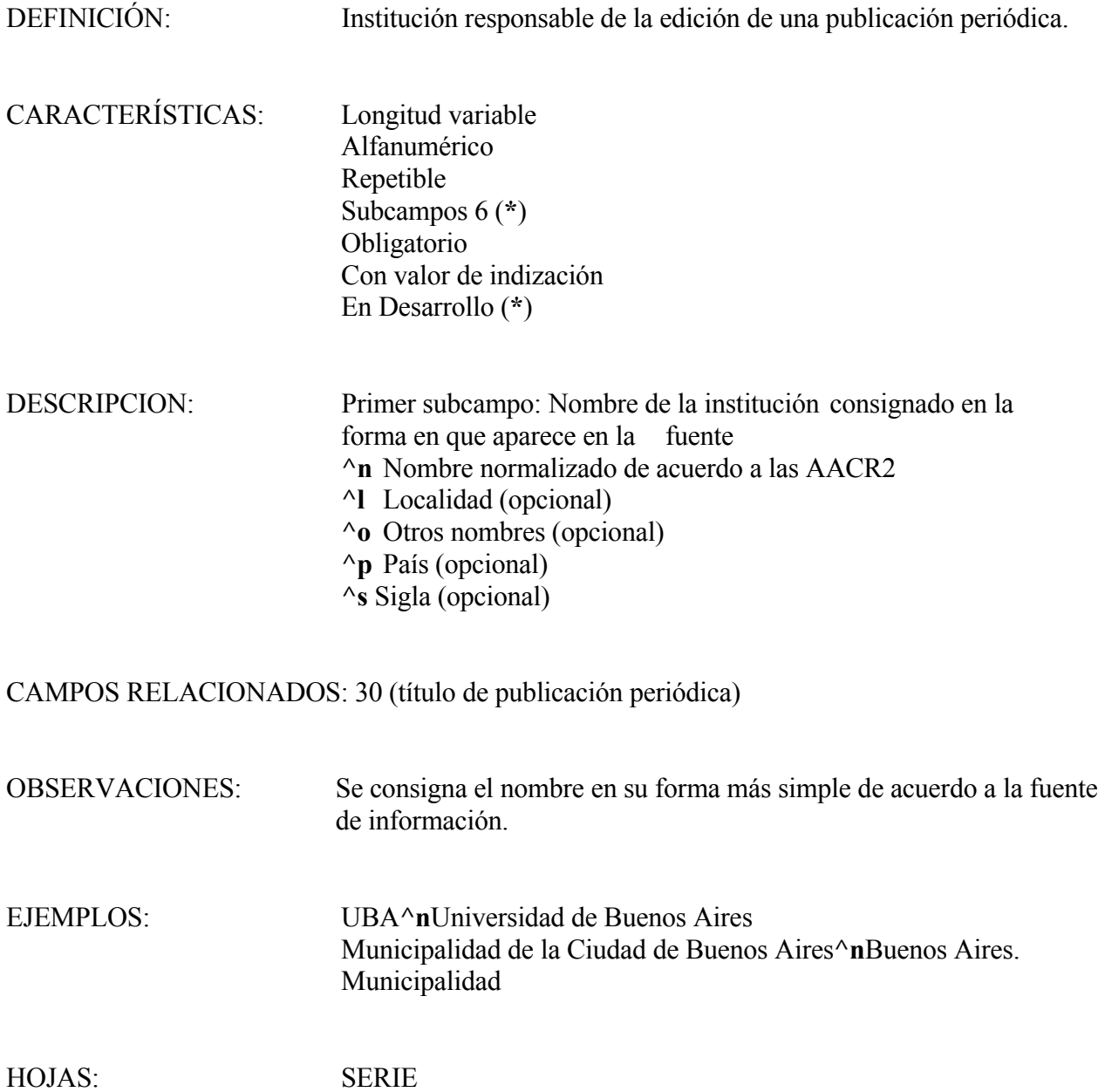

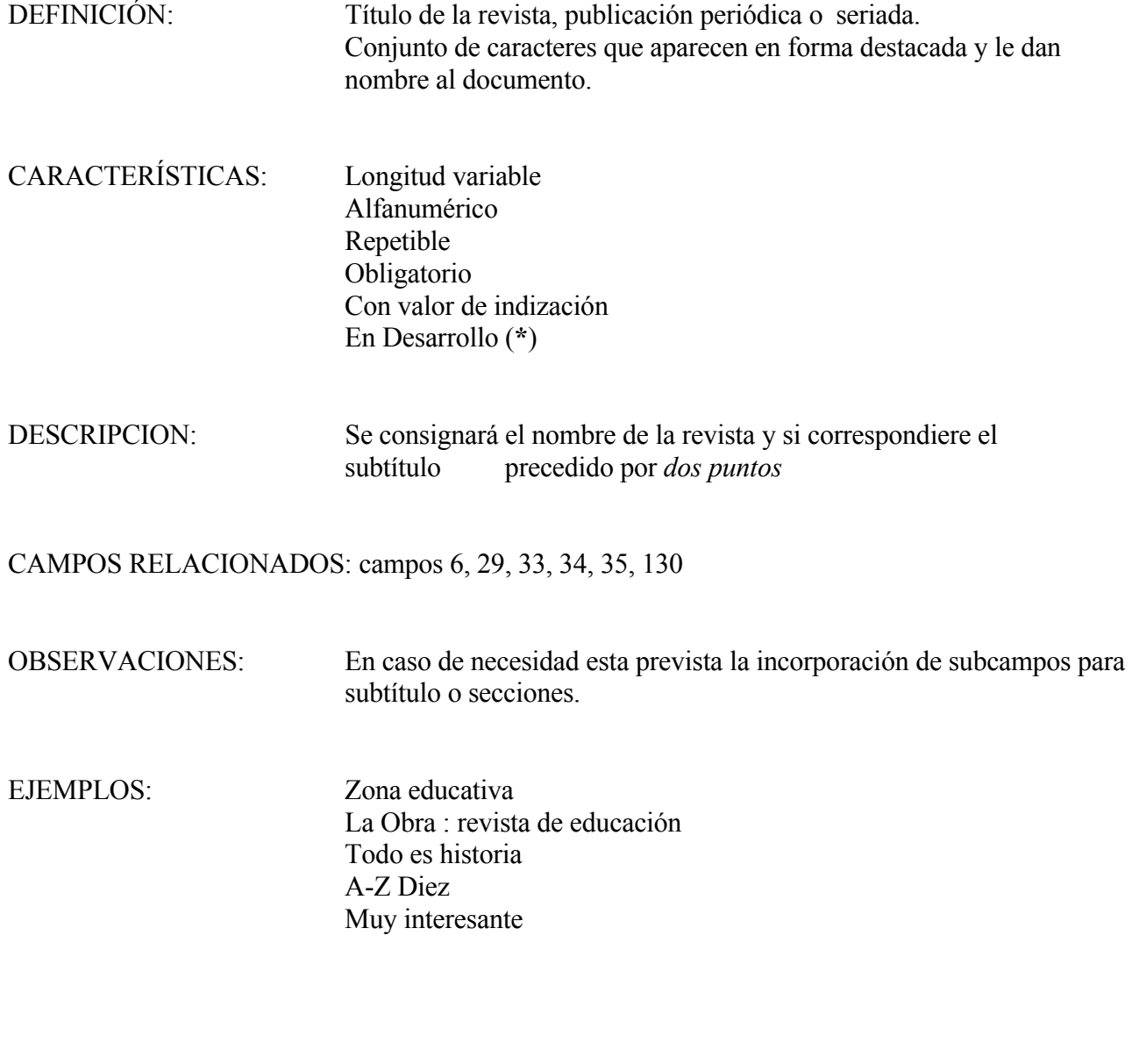

HOJAS: SERIE

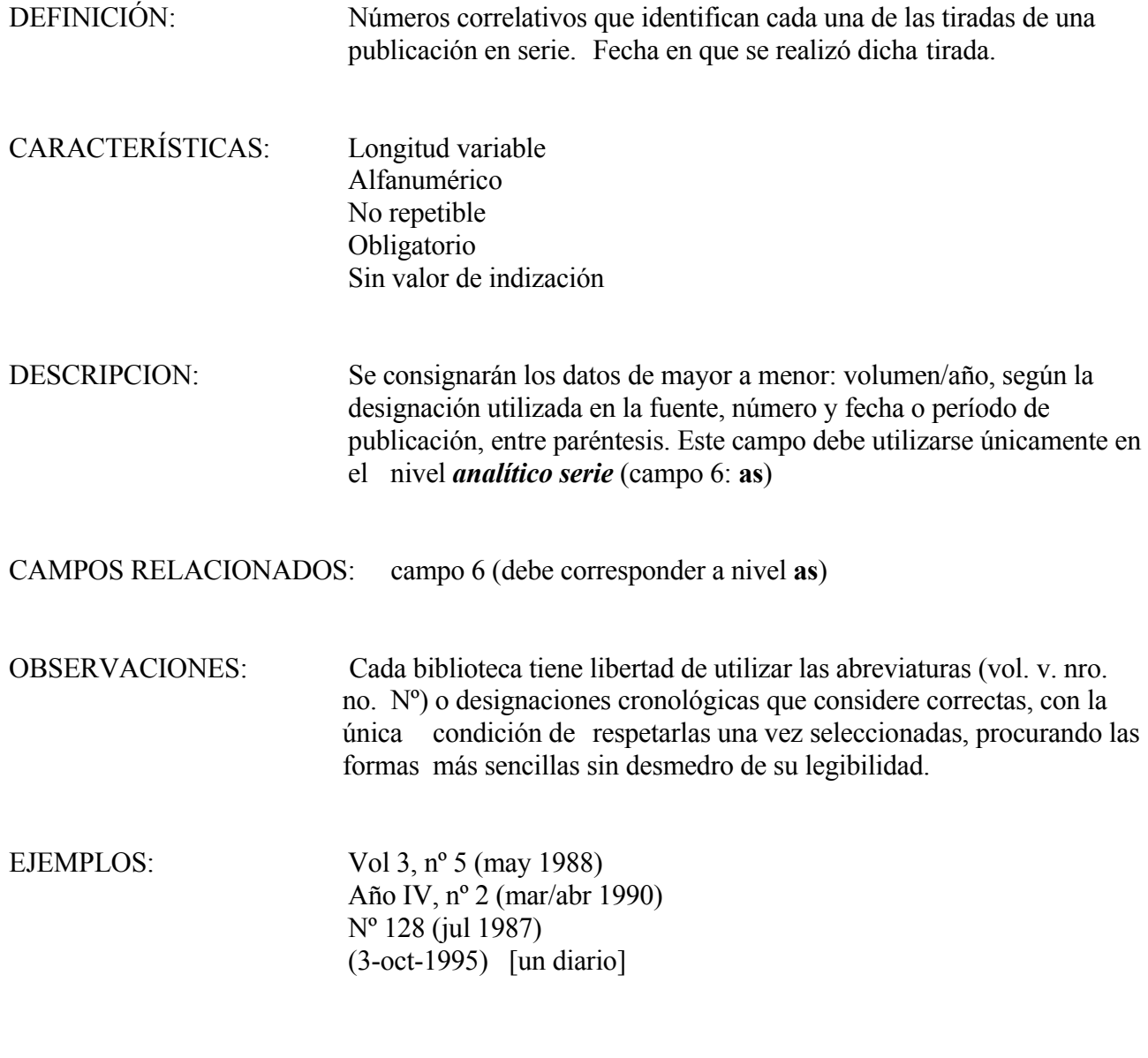

HOJAS: ANASE

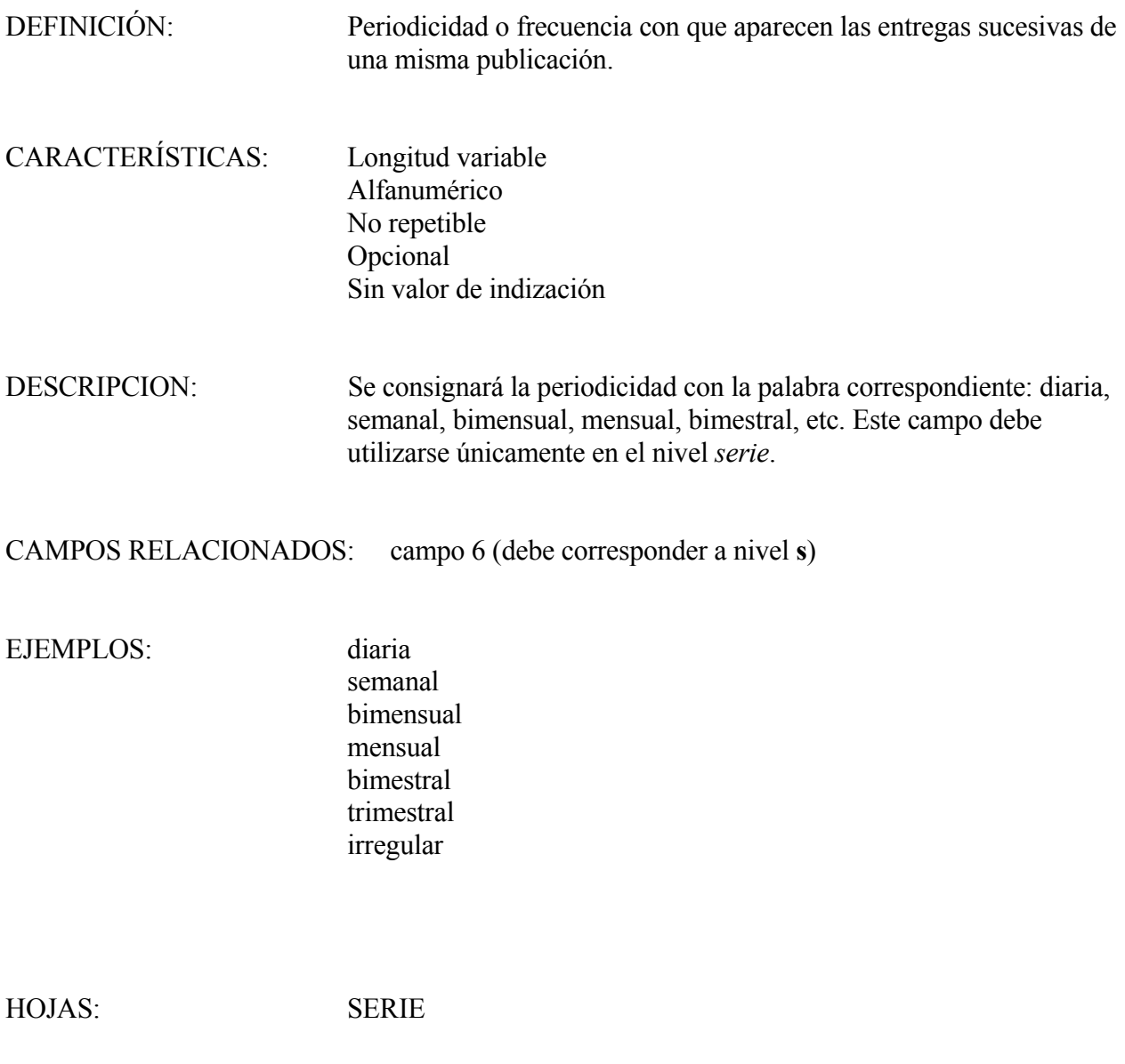

34

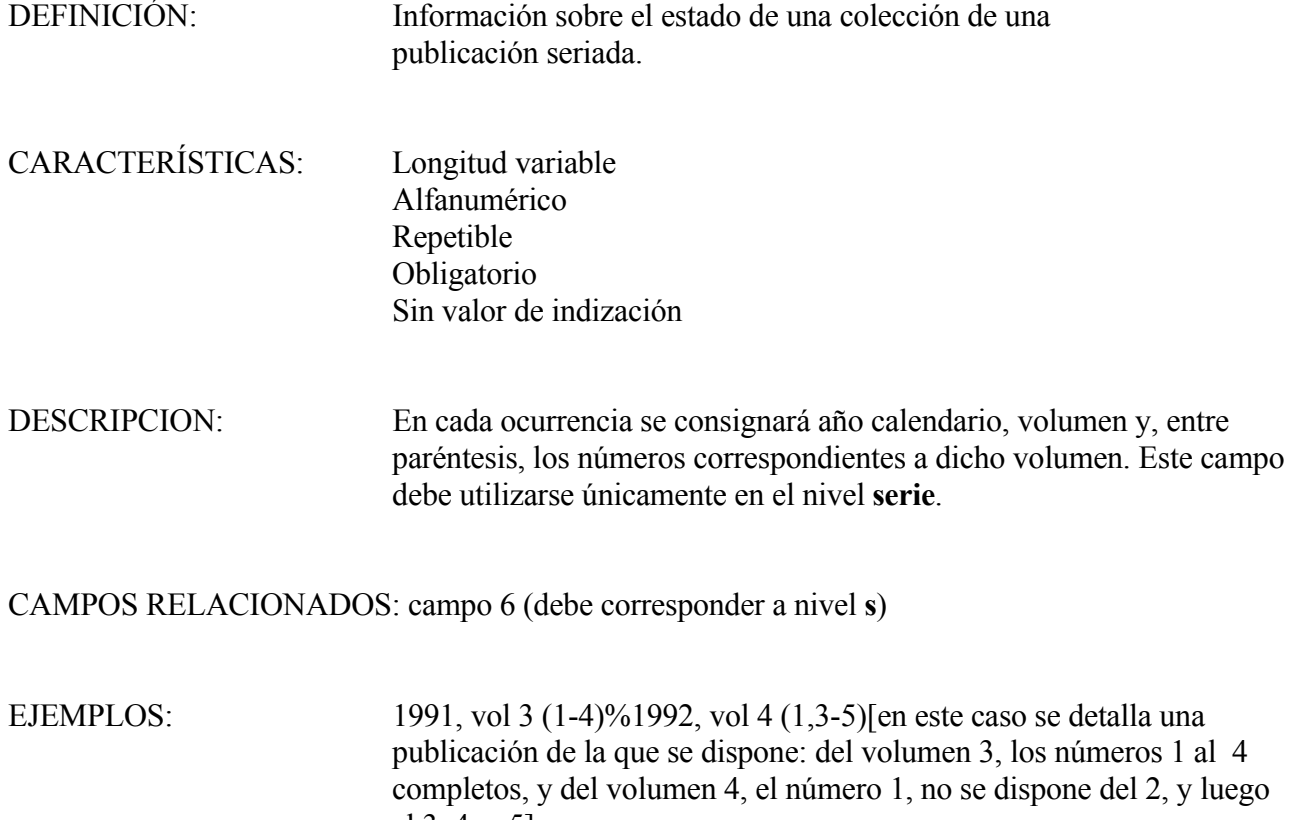

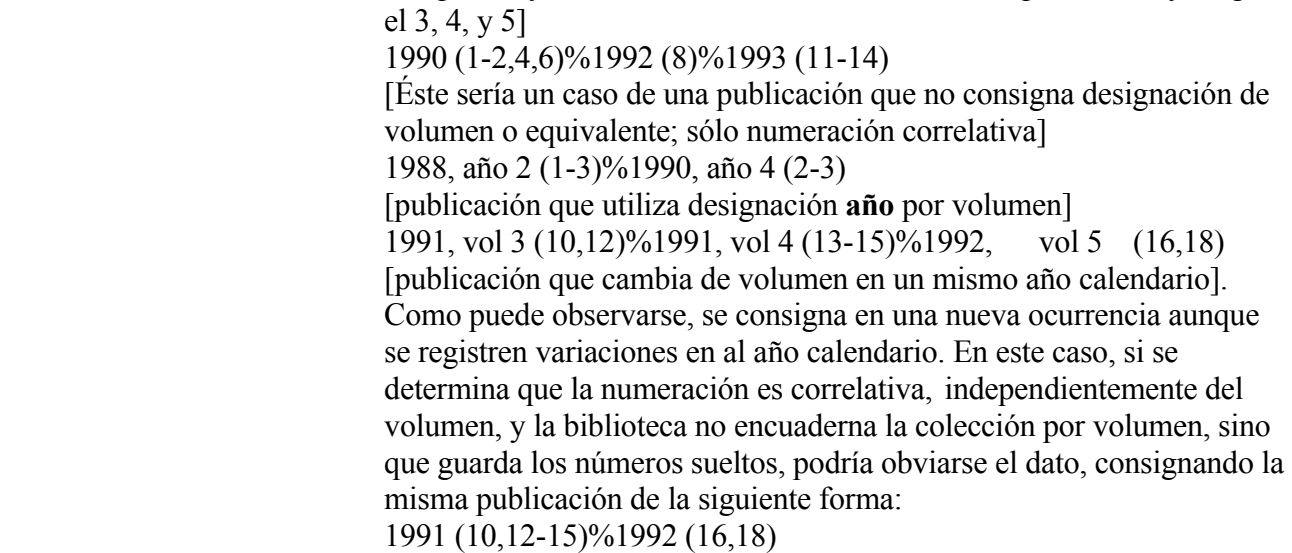

HOJAS: SERIE

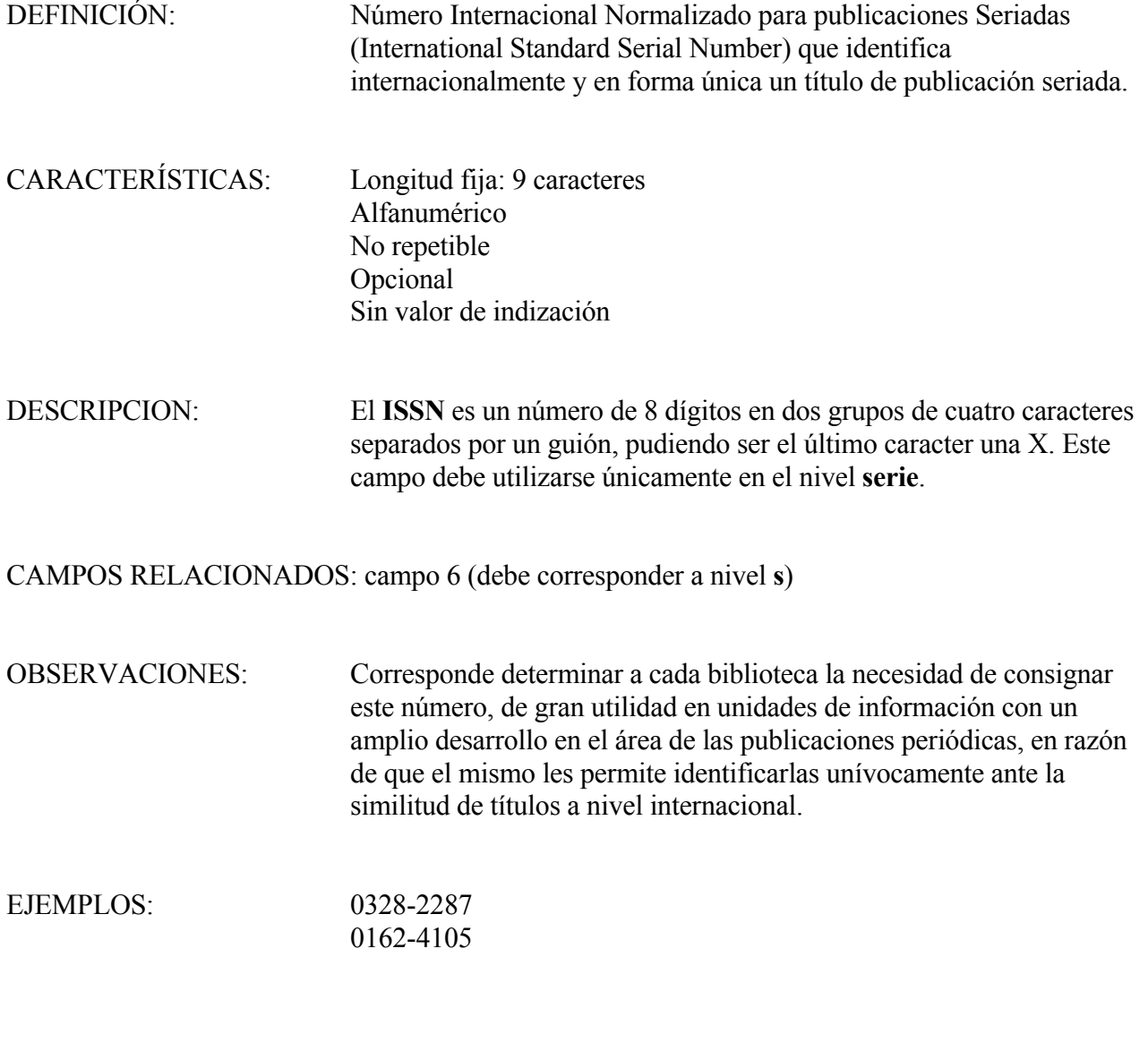

HOJAS: SERIE

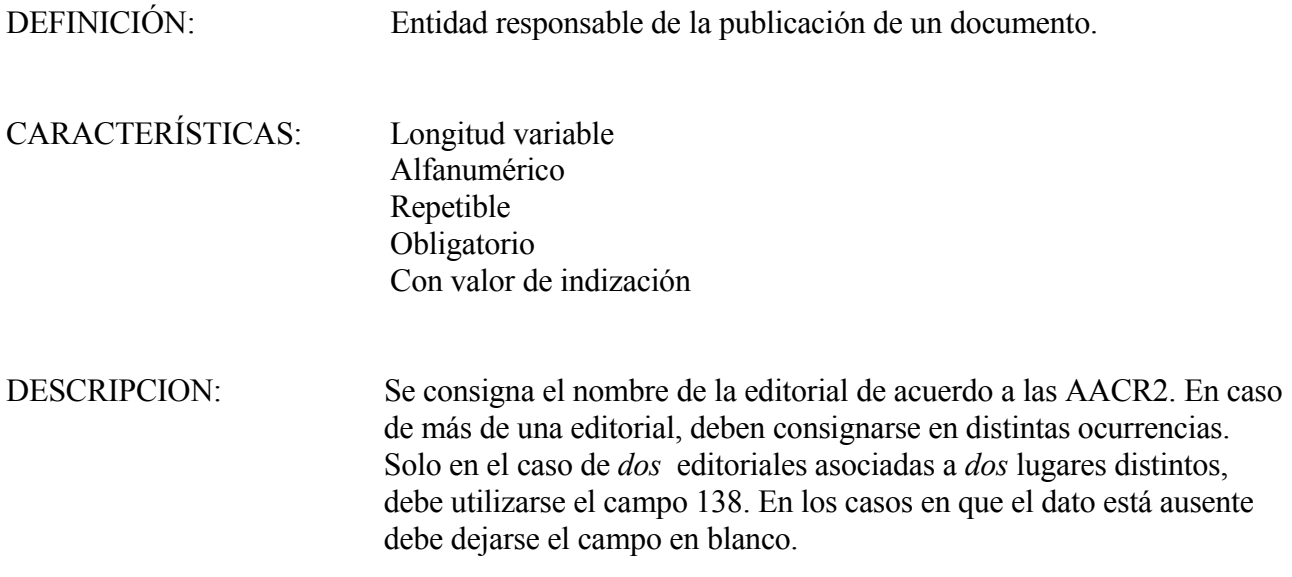

CAMPOS RELACIONADOS: 138 (*editorial 2*)

EJEMPLOS: Plus Ultra

 Océano Aique Cincel%Kapelusz Edsude by Edsude

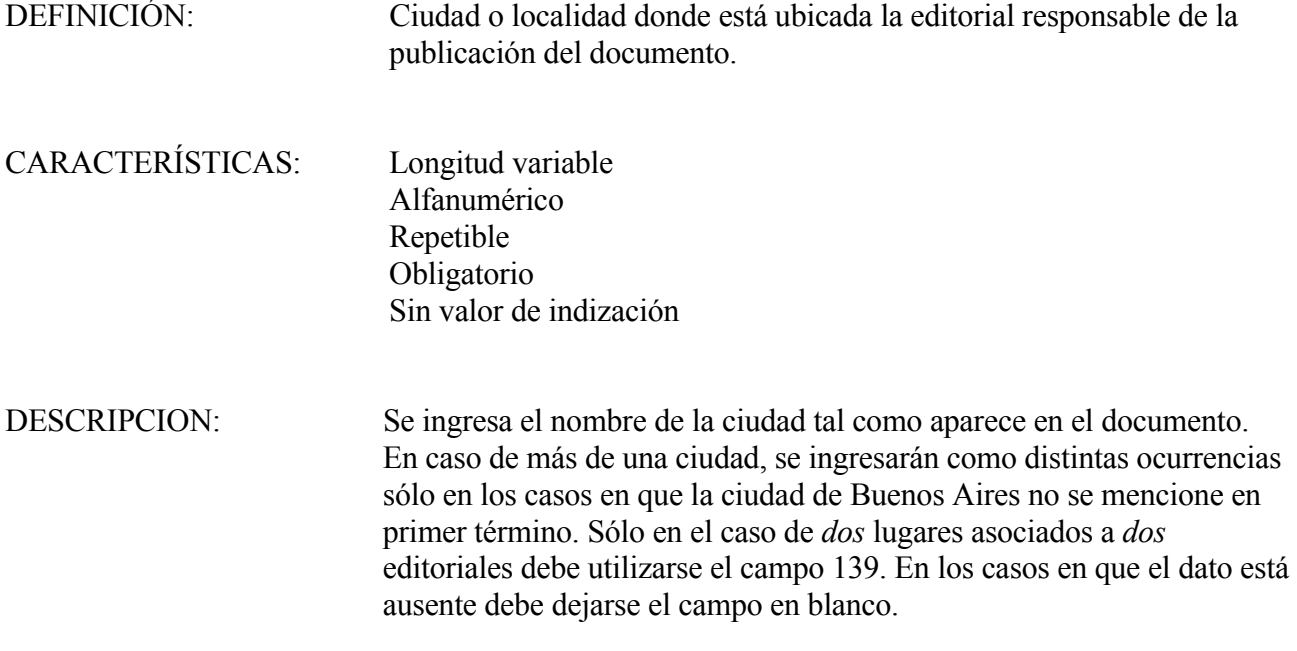

CAMPOS RELACIONADOS: 139 (*Ciudad 2*)

EJEMPLOS: Buenos Aires Barcelona México DF [Como lugar de publicación figuran: Bogotá, Caracas, México DF, se consignará]: Bogotá [Si figuran: Barcelona, México DF, Buenos Aires, Montevideo, se consignará]: Barcelona%Buenos Aires

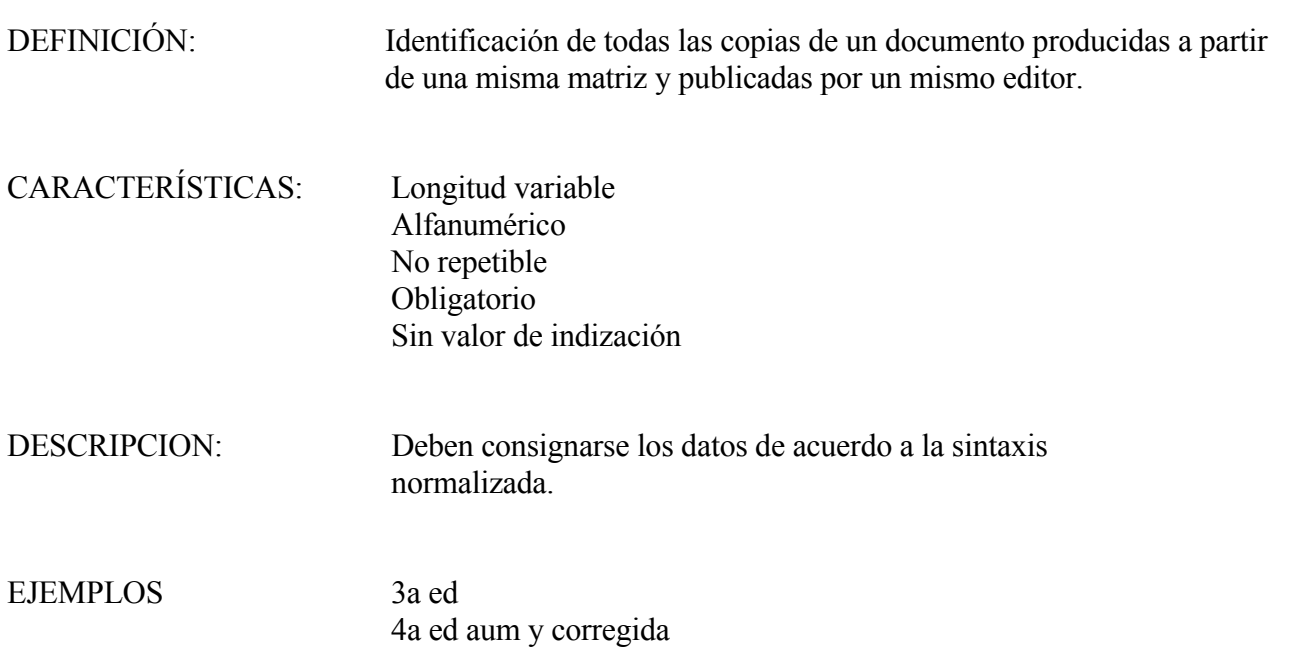

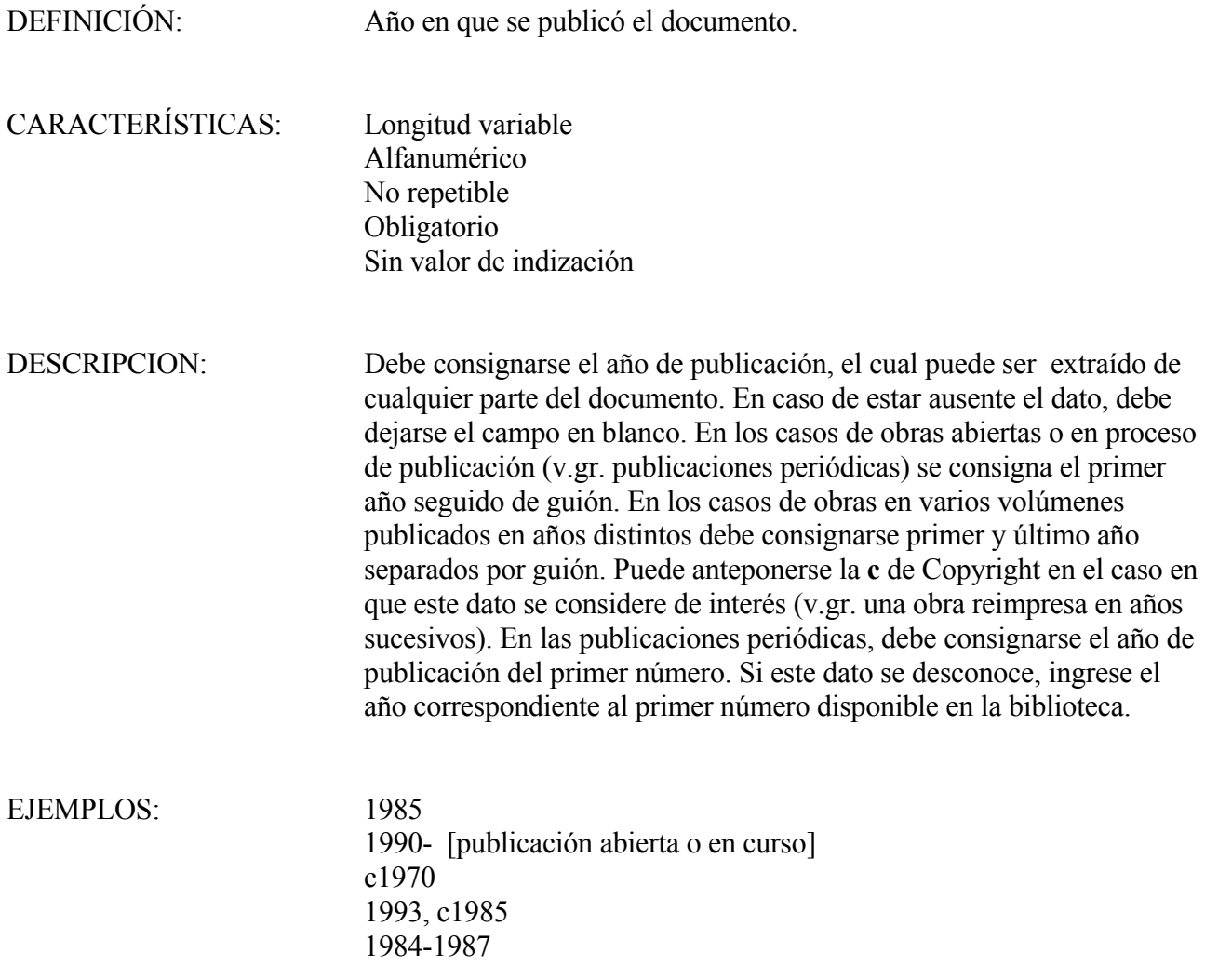

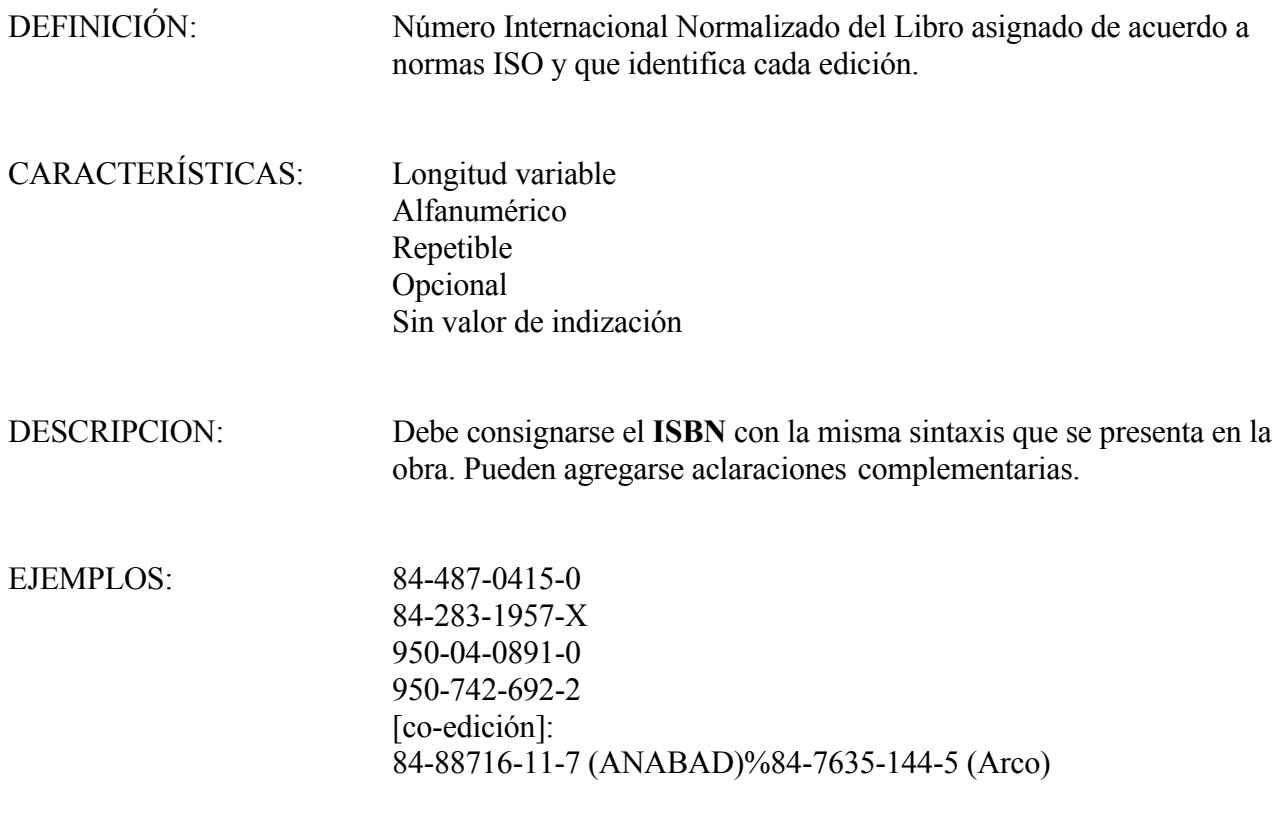

HOJAS: SEMI

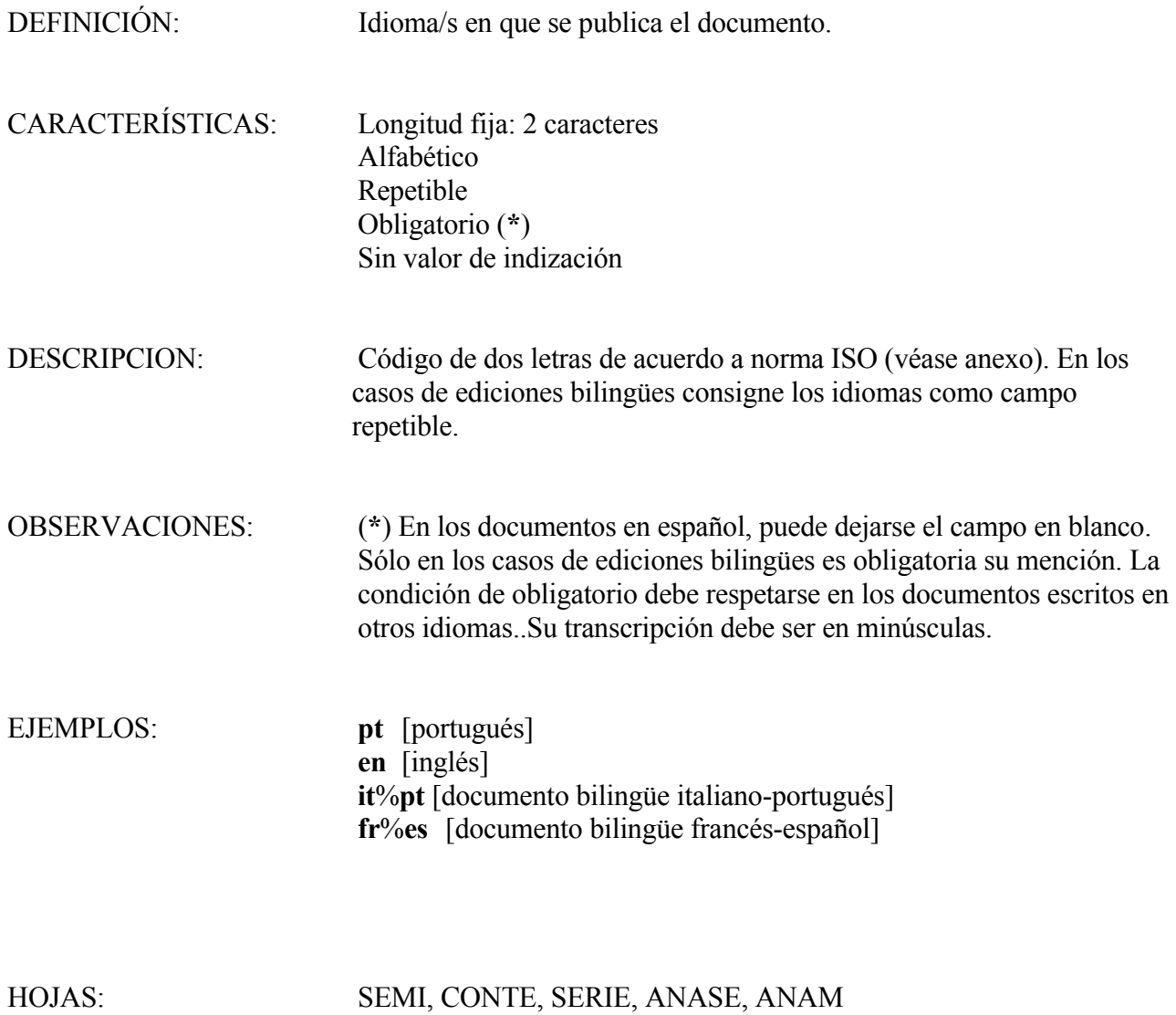

42

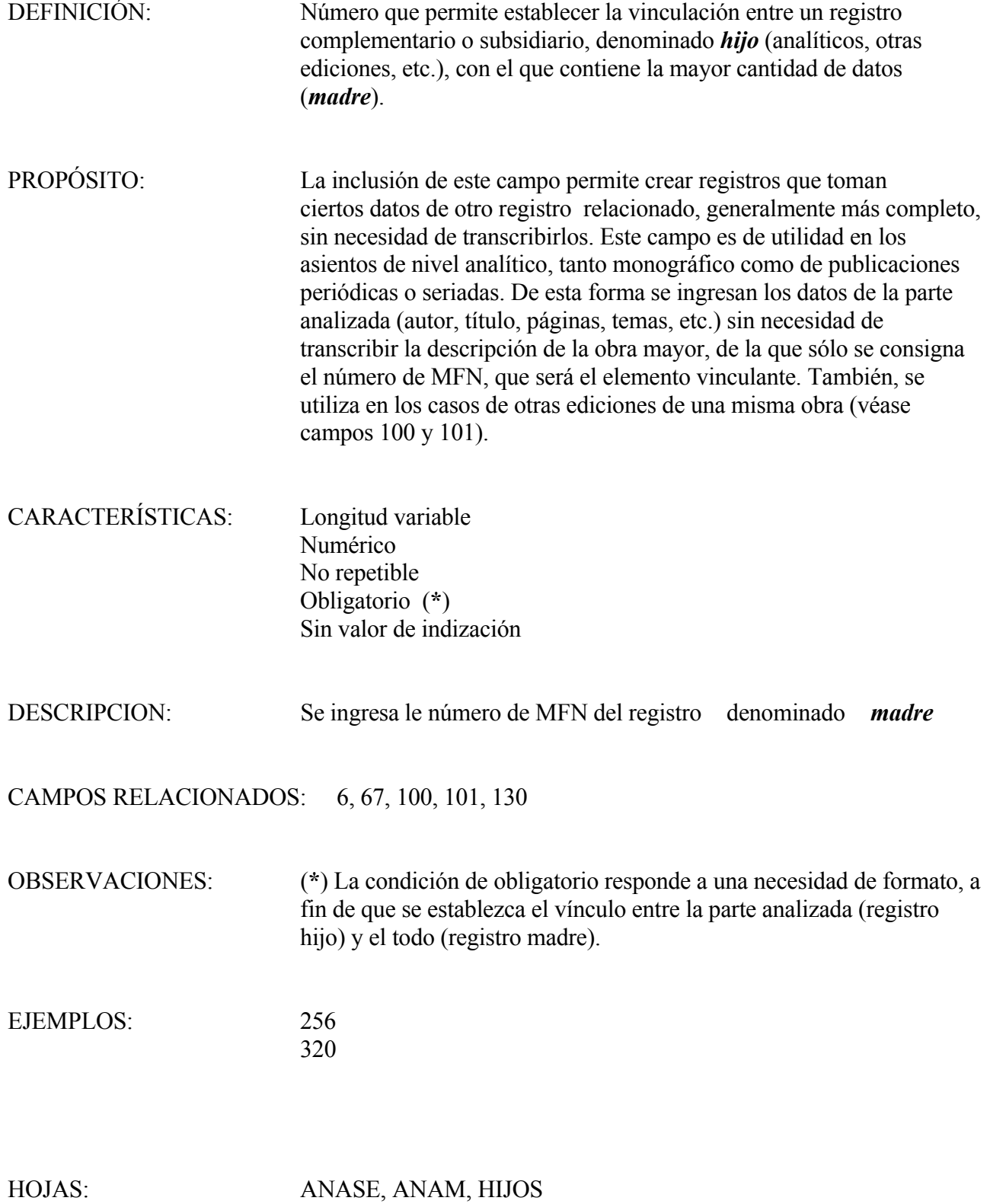

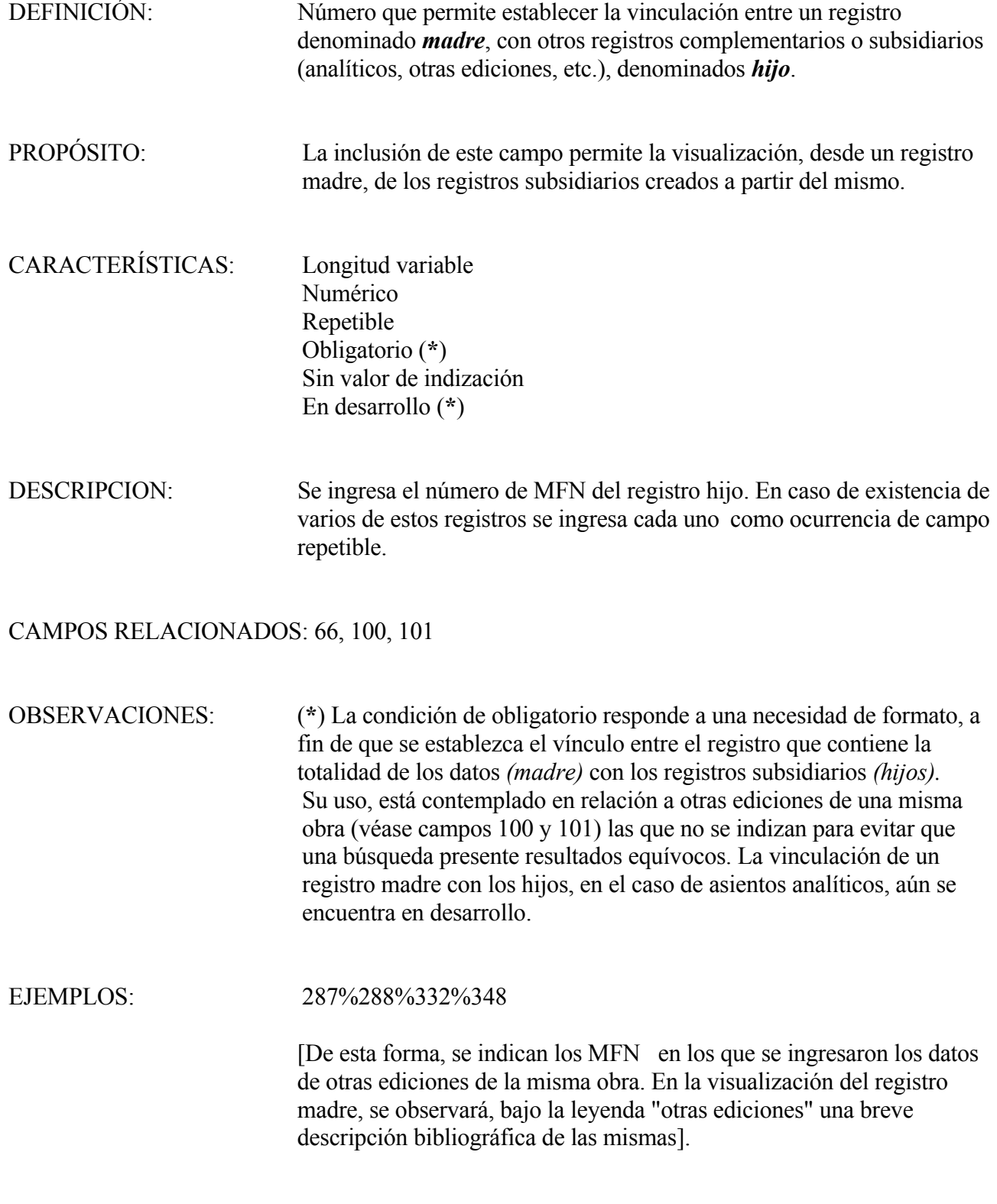

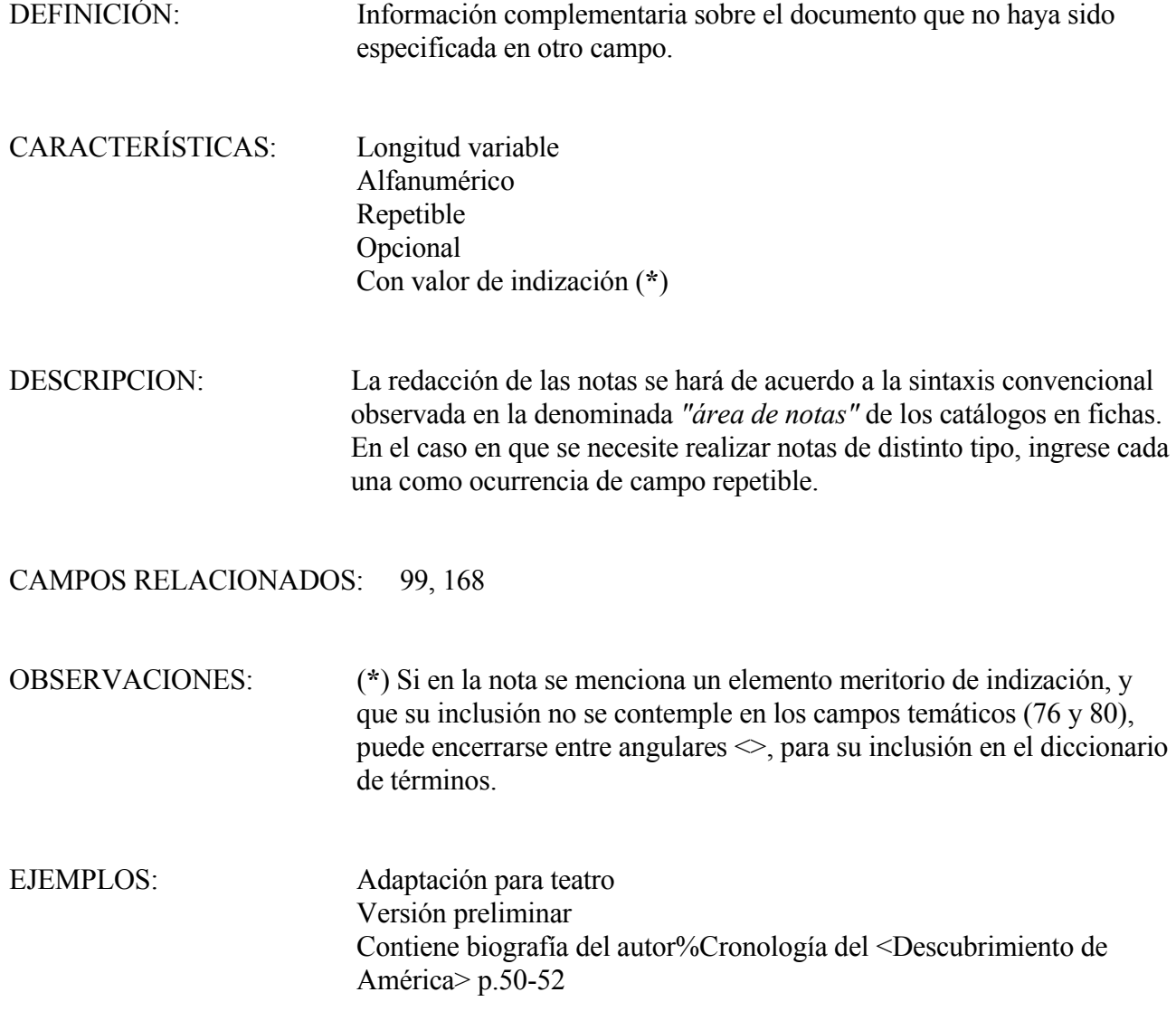

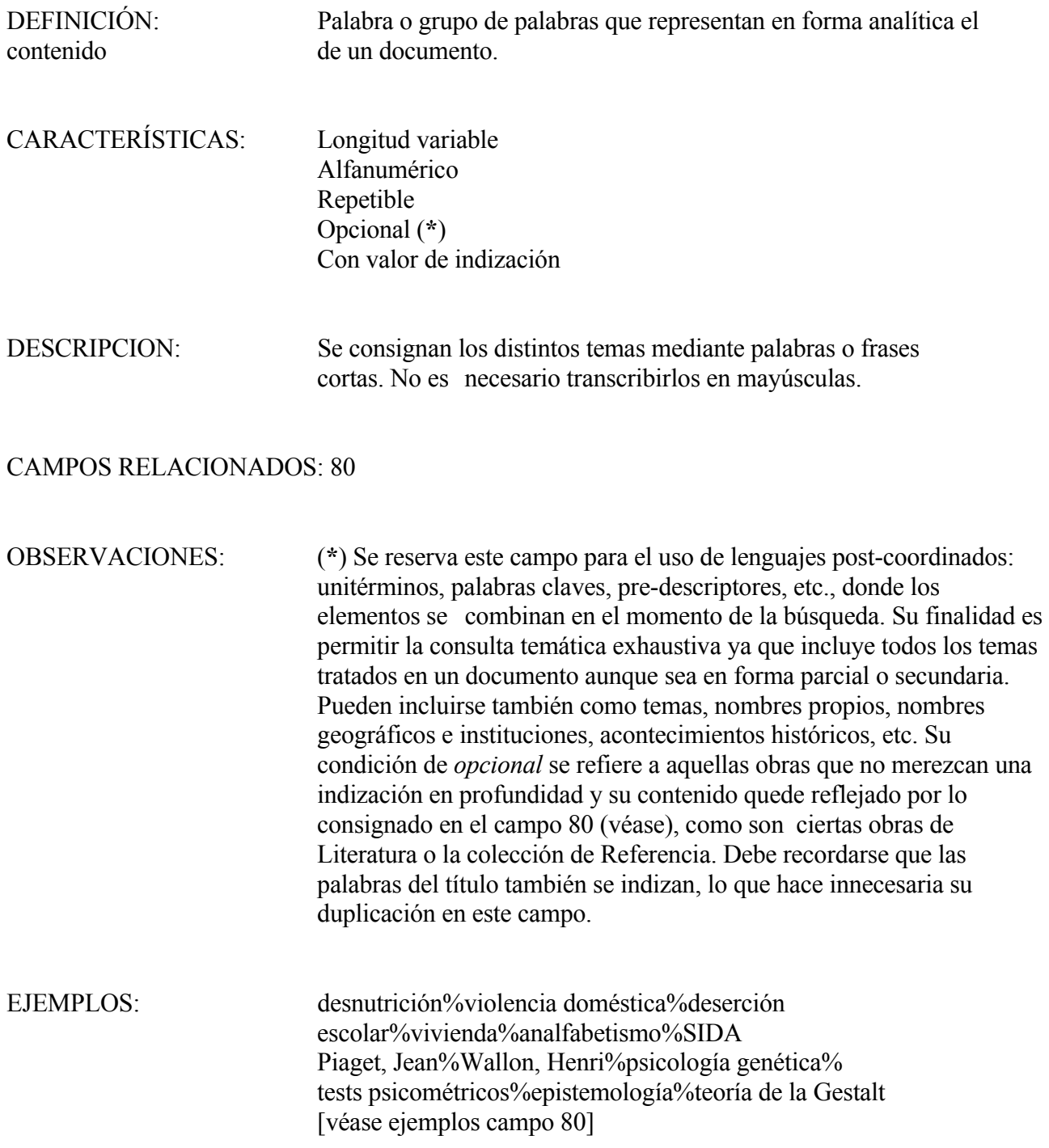

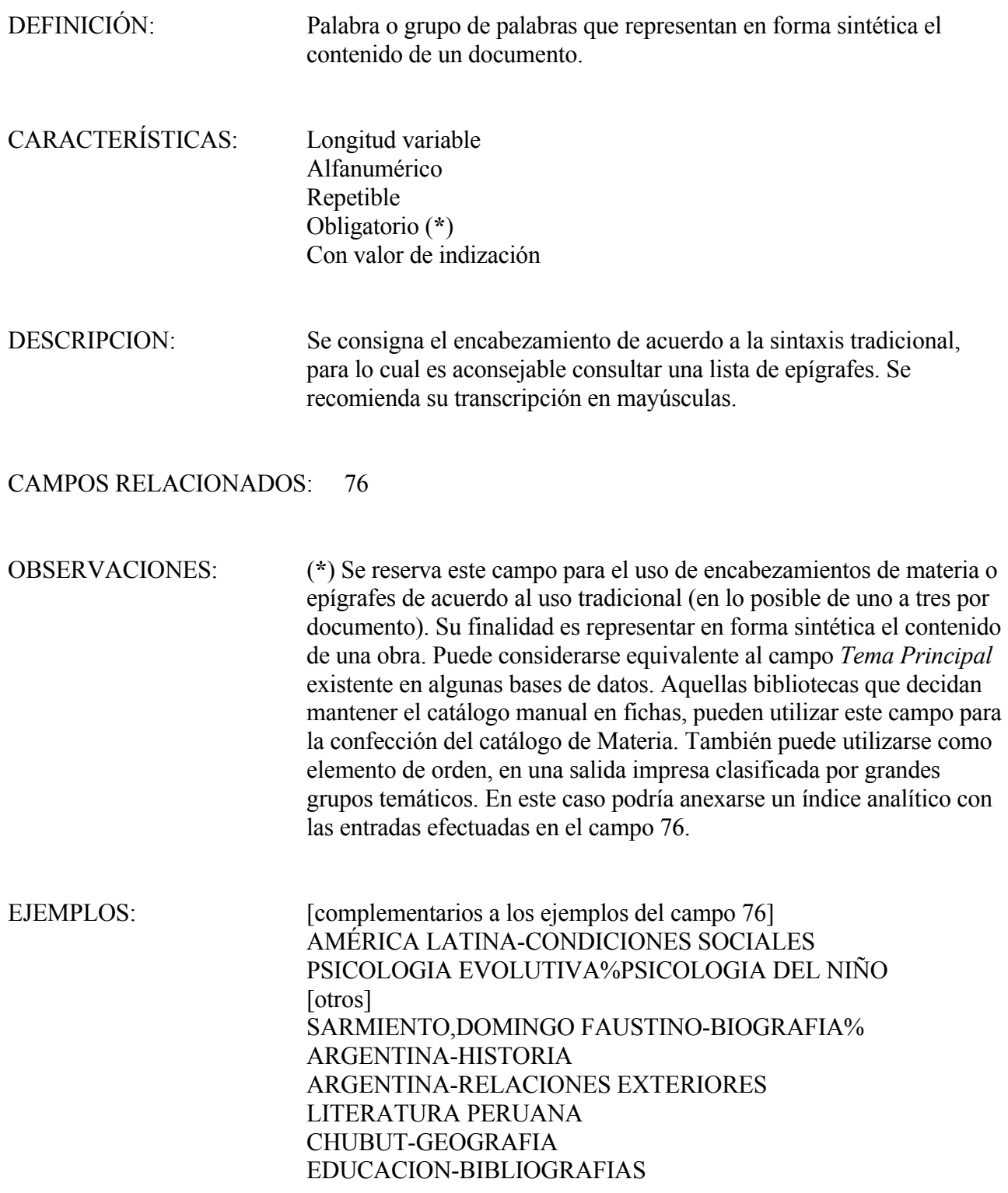

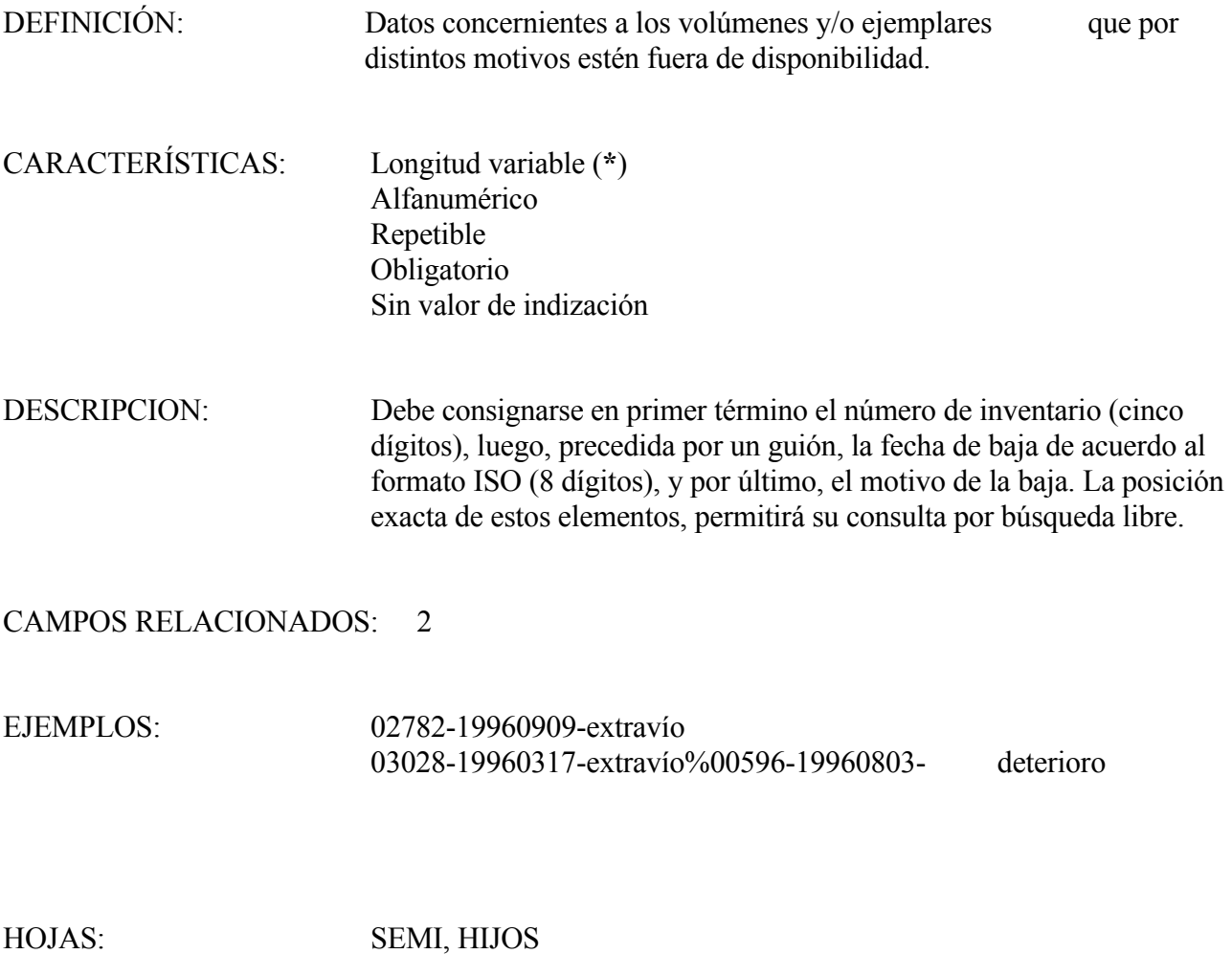

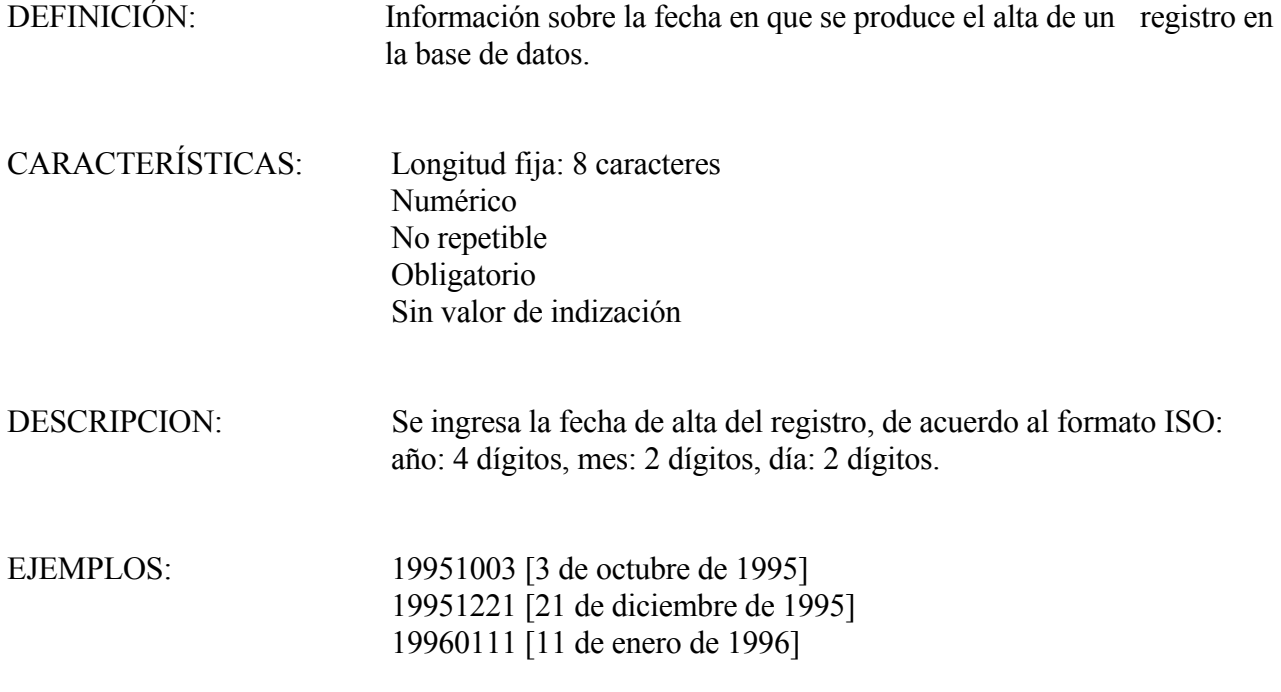

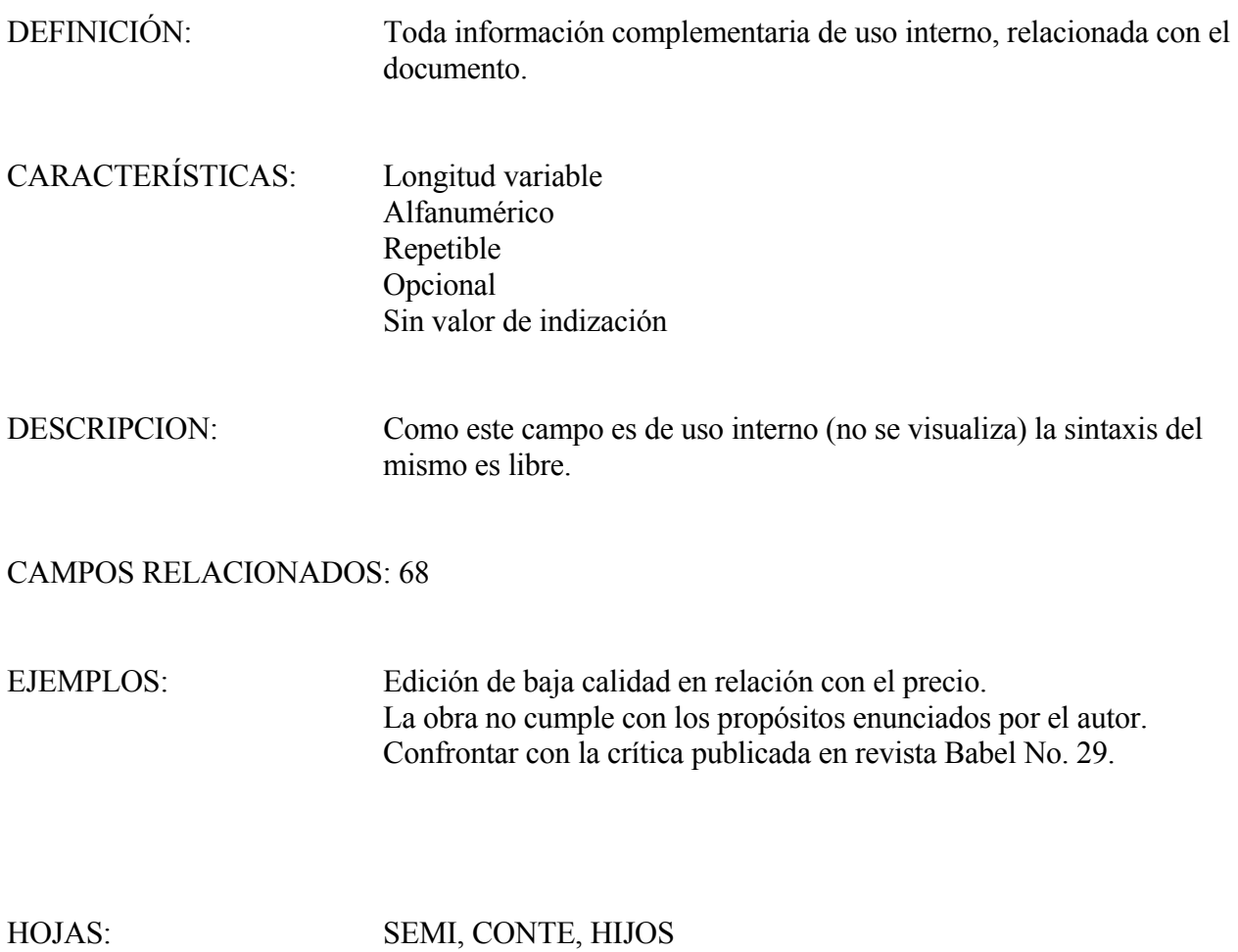

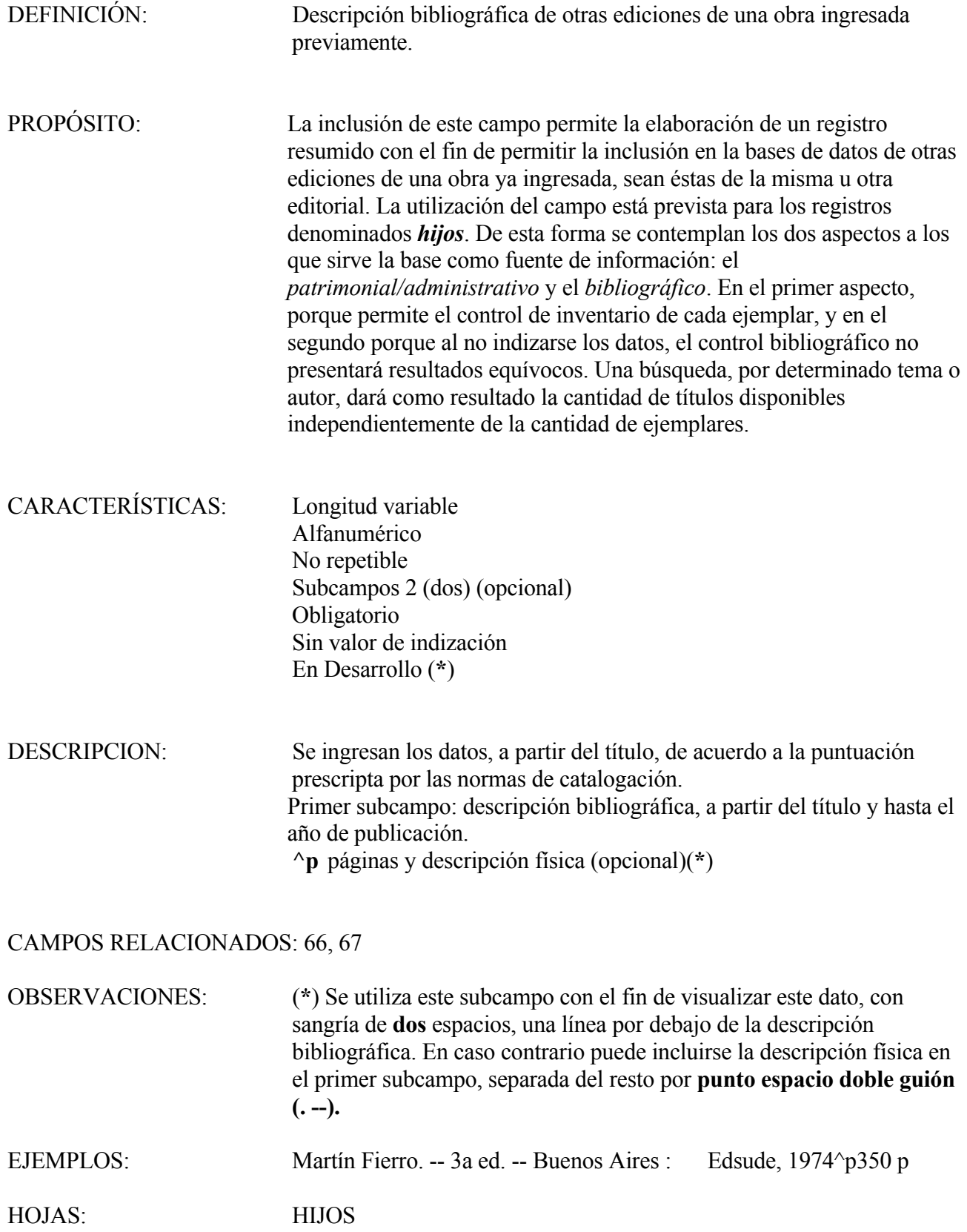

## **DATOS COMPLEMENTARIOS (OTRAS EDICIONES, FICHA T) 101**

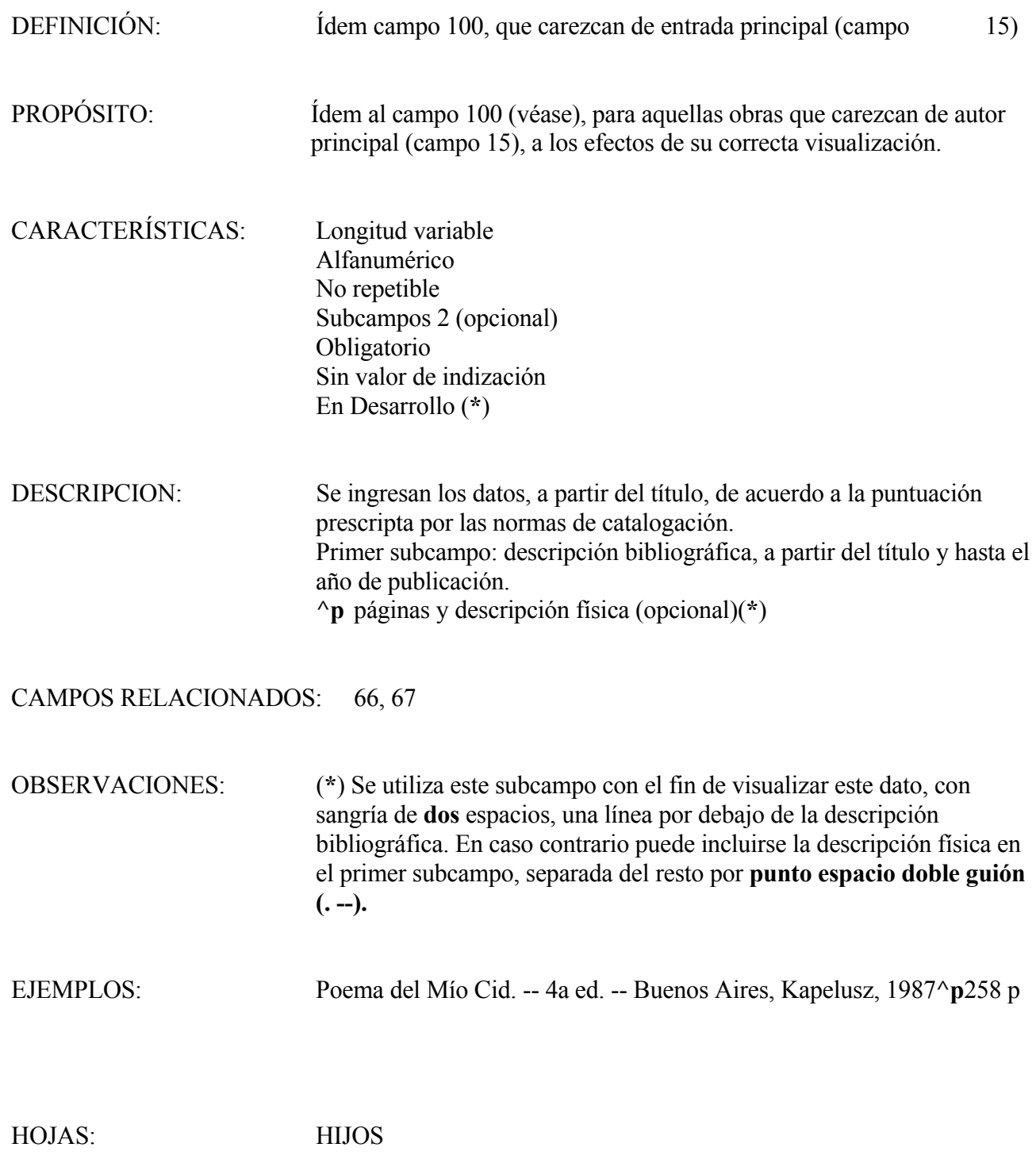

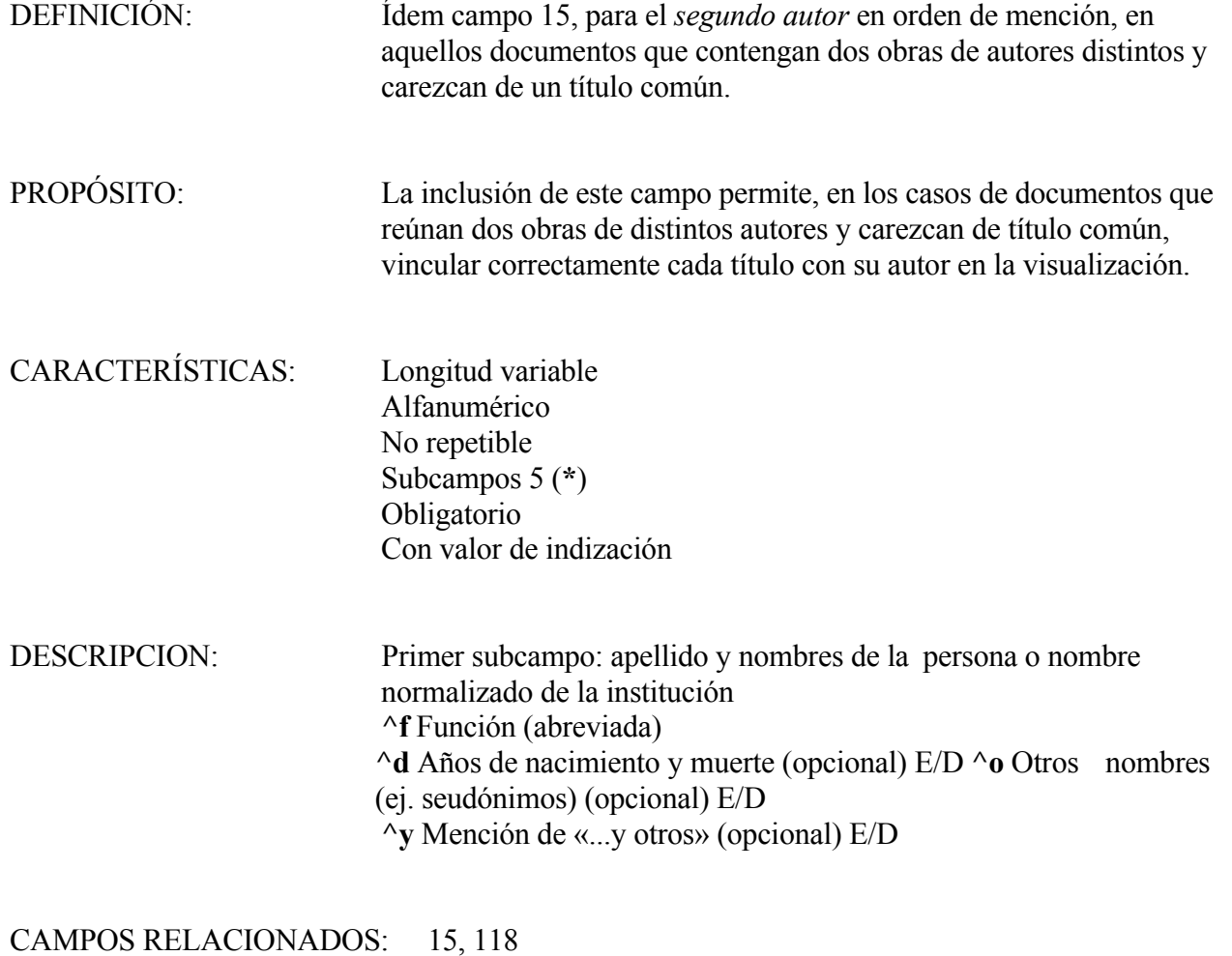

EJEMPLOS: Una publicación que reúna las siguientes obras:  *Funes el memorioso*, por Jorge Luis Borges y *El perseguidor* por Julio Cortázar. Se ingresa: campo 15: Borges, Jorge Luis campo 18: Funes el memorioso  **campo 115: Cortázar, Julio** campo 118: <El> perseguidor

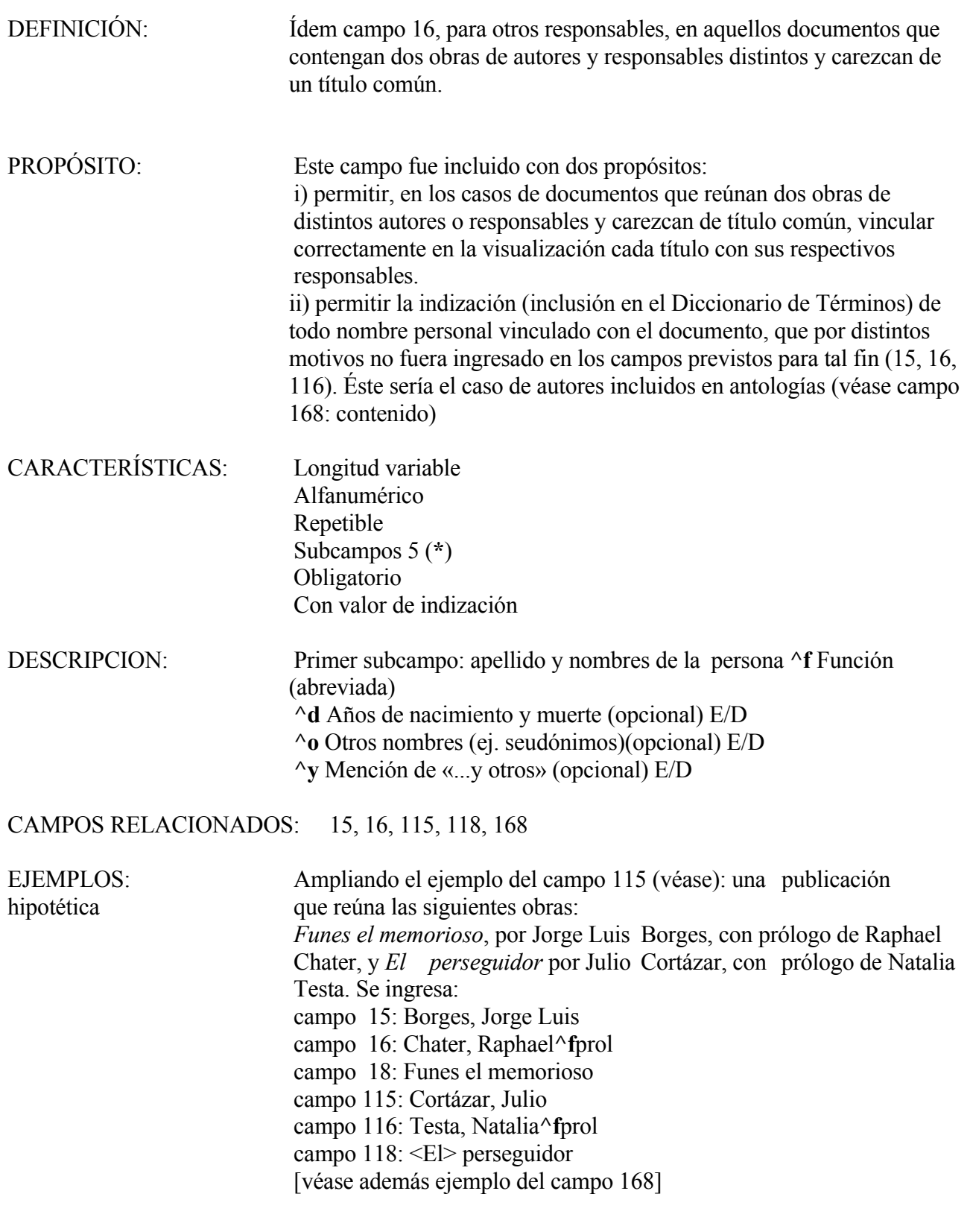

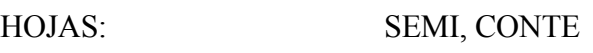

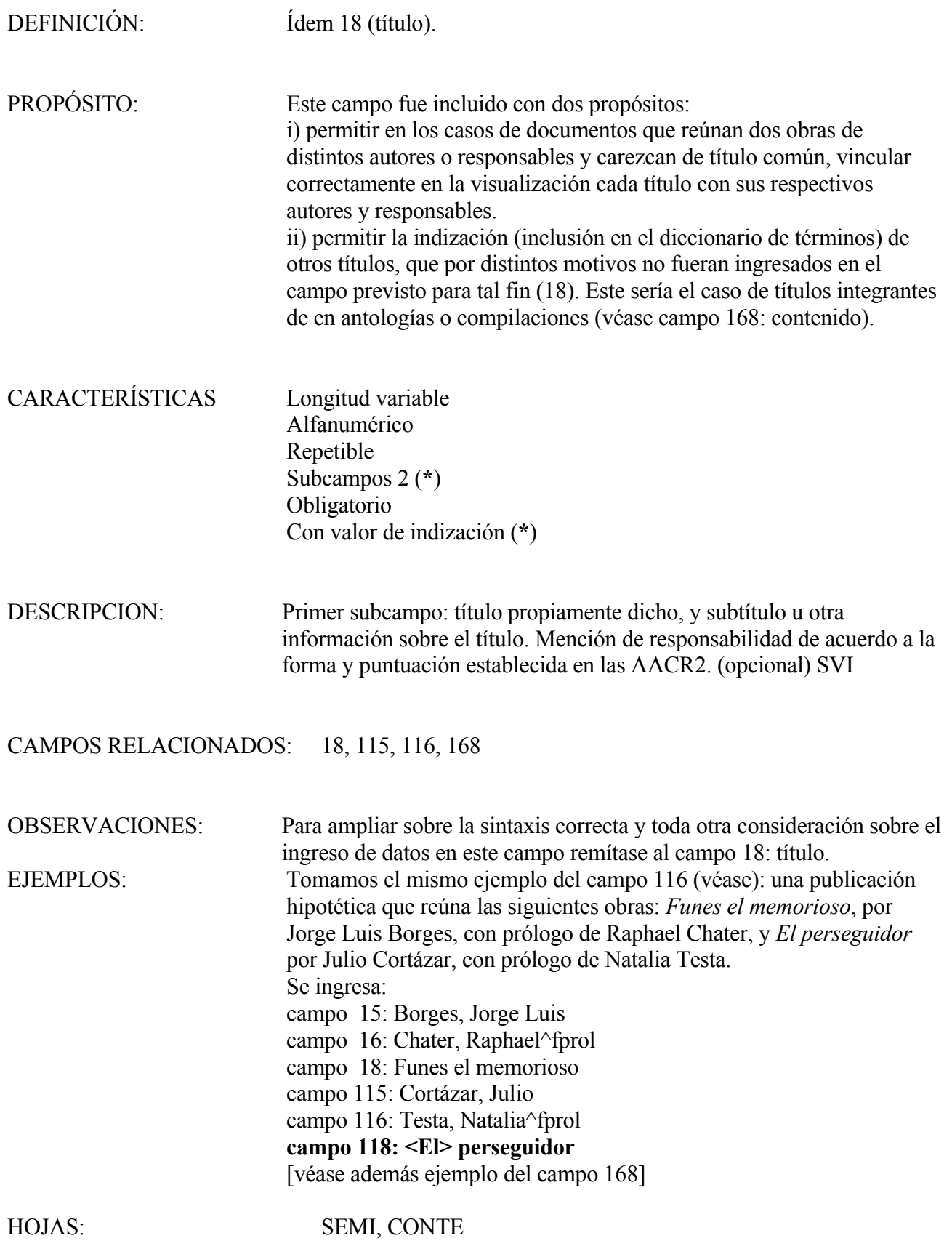

## **TITULO PUBLICACIÓN SERIADA (NIVEL ANALÍTICO) 130**

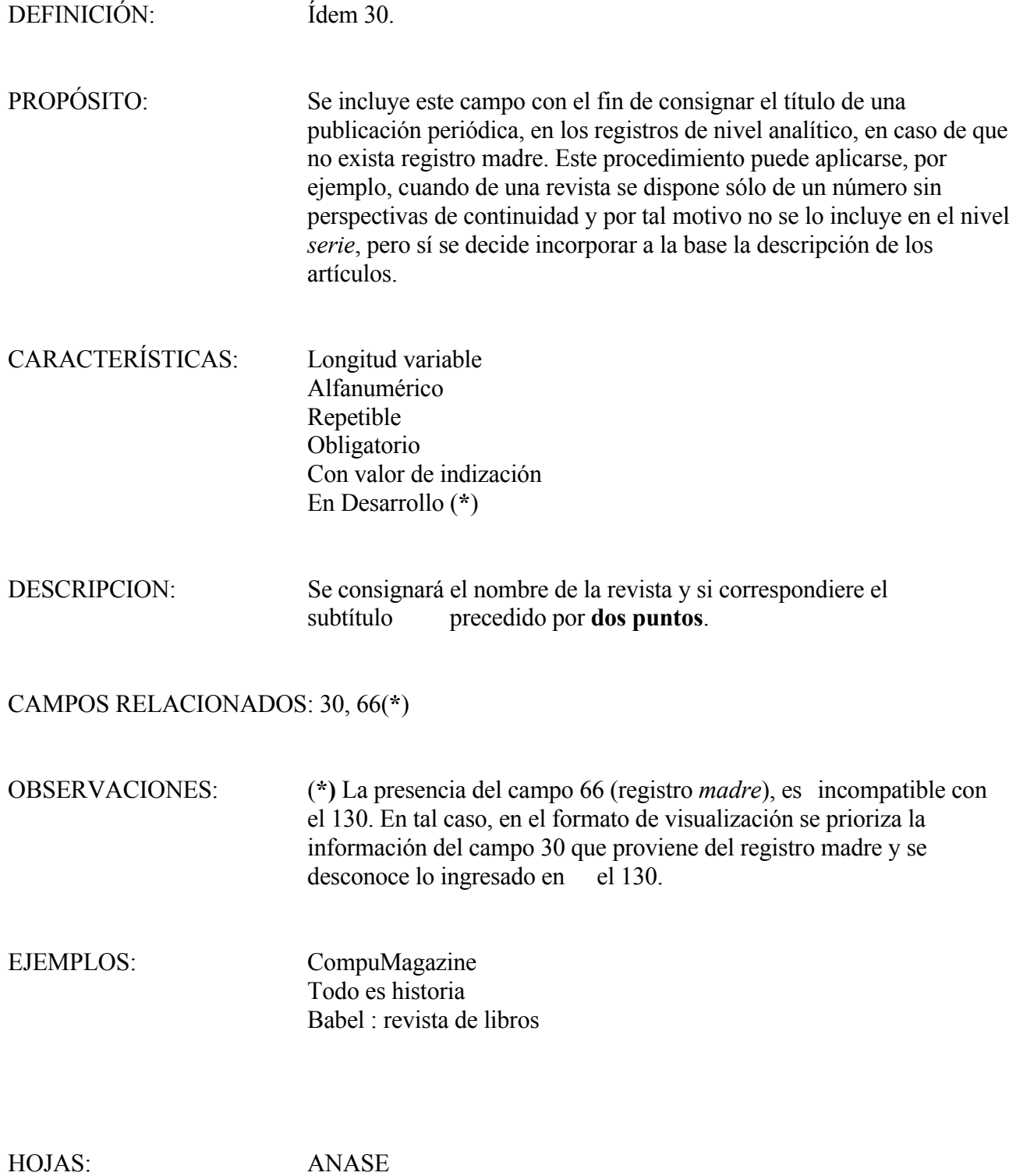

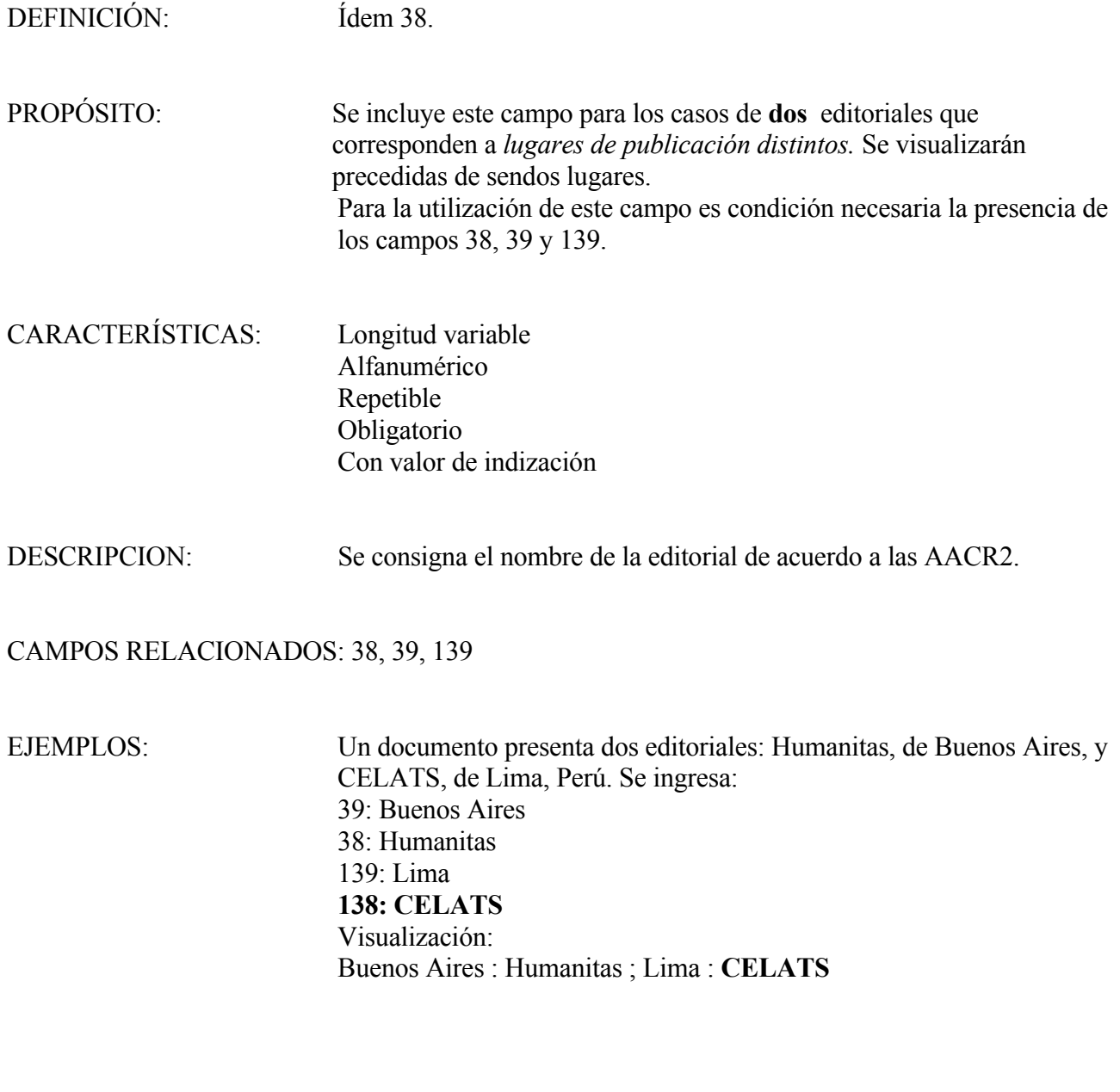

DEFINICIÓN: Ídem 39.

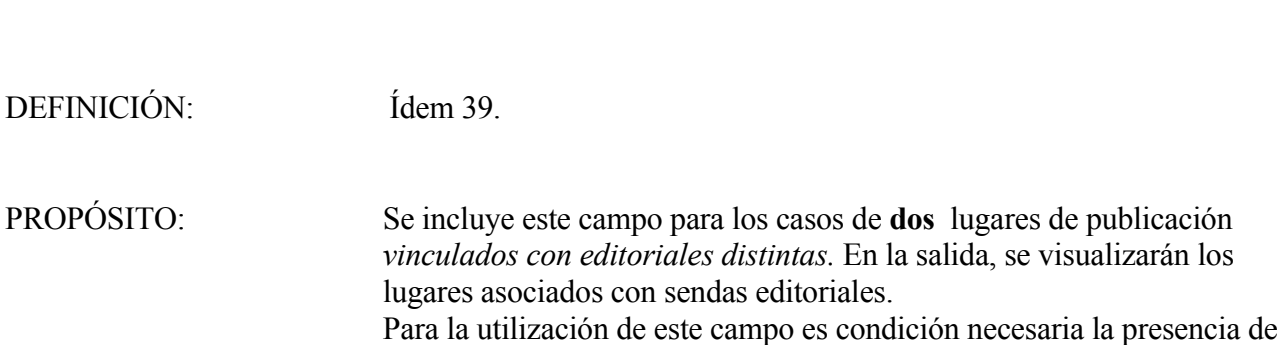

los campos 38, 39 y 138. CARACTERÍSTICAS: Longitud variable Alfanumérico Repetible Obligatorio Sin valor de indización DESCRIPCION: Se consigna el nombre de la editorial de acuerdo a las AACR2. CAMPOS RELACIONADOS: 38, 39, 138 EJEMPLOS: Tomamos el mismo ejemplo del campo anterior (138) 39: Buenos Aires 38: Humanitas  **139: Lima** 138: CELATS Visualización: Buenos Aires : Humanitas ; **Lima** : CELATS

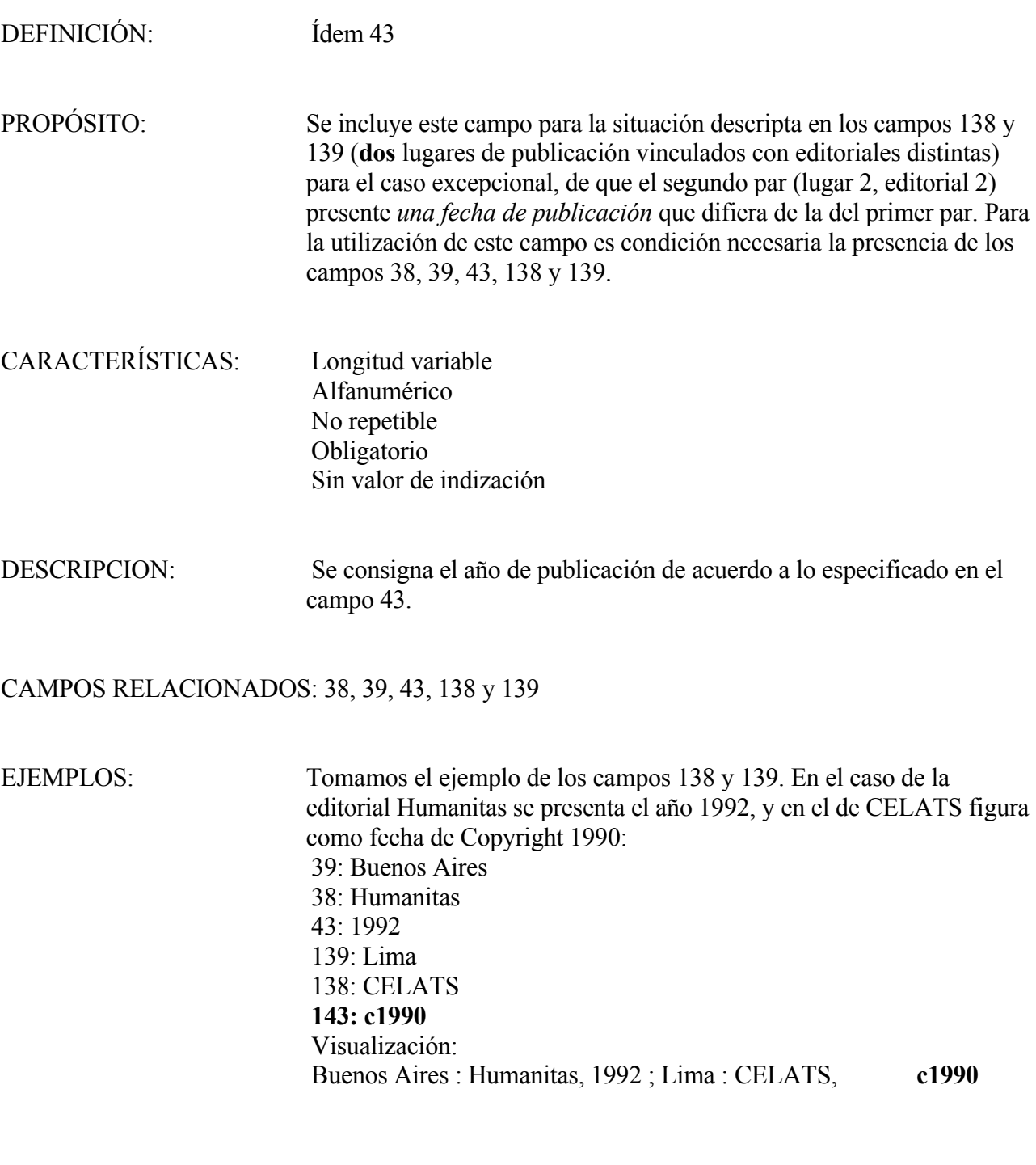

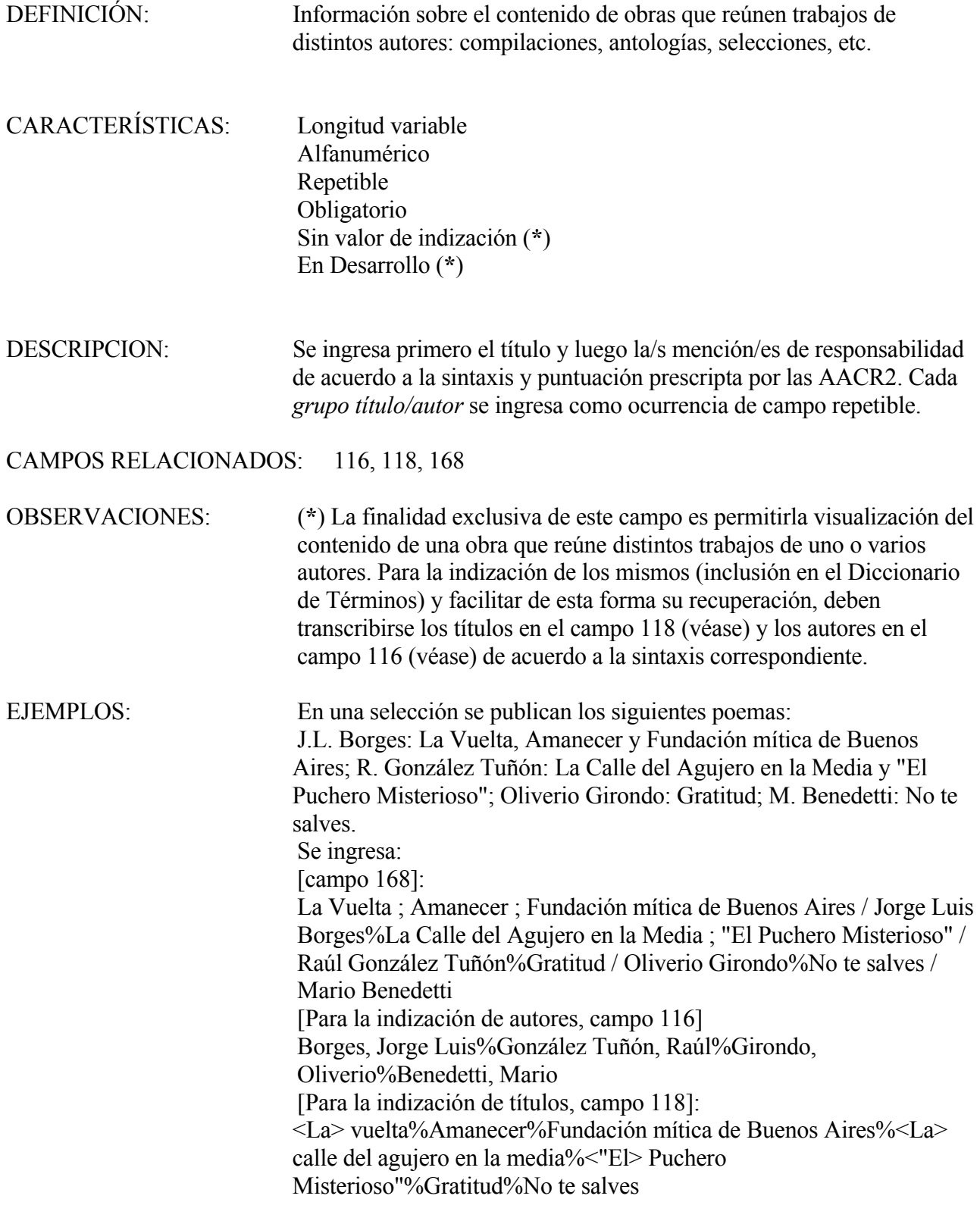

# *ANEXO*

## **IMPRESION DE LISTADOS**

La impresión de listados bibliográficos en el sistema **CDS/ISIS,** debe realizarse desde el menú **SXPRT** al que se accede con la opción **P** del menú principal, o con la tecla de función **<F5>** desde cualquier menú. Para realizar una impresión clasificada se incorporan a la base **BIBES** las siguientes hojas predefinidas, conocidas también como **hojas de usuario.**

- **BYAUT :** Para salidas ordenadas alfabéticamente por autor principal (campo 15) y en su ausencia, ordenadas por título. En los casos de obras del mismo autor, se subordenan por título.
- **BYTIT:** Para salidas ordenadas alfabéticamente por título. En casos de títulos iguales, se subordenan por autor principal.
- **BYMAT:** Para salidas ordenadas alfabéticamente por encabezamiento de materias, y subordenadas por autor.
- **BYINV:** Para salidas ordenadas por número de inventario.

#### **- Utilización de Hojas Predefinidas de Impresión (Hojas de Usuario):**

#### **Ejemplo l: Impresión de un listado bibliográfico, ordenado por autor, con salida directa la impresora y que comprenda la totalidad de la base de datos.**

- a- Desde el *menú principal* seleccionar la opción **P** (Clasificación/Impresión).
- b- En el menú SXPRT seleccionar la opción **S** (Hoja de Usuario).
- c- En el ángulo inferior izquierdo de la pantalla, el sistema solicita el nombre de la hoja predefinida. Ingrese **BYAUT** y presione <enter>.
- d- La **hoja de impresión** aparece en pantalla con valores predefinidos. Si deseamos que la impresión se efectúe en el momento, debemos verificar que la impresora esté conectada y en línea. Luego con sucesivos <enter> avanzamos hasta el último campo de la hoja donde se lee: **Archivo de Salida.** En ese campo ingresamos **LPT1**, y <enter>. La salida de esta hoja es idéntica a todas las hojas de trabajo conocidas en ISIS. Si queremos cancelar la operación presionamos **C;** si necesitamos modificar algún valor, presionamos **M y** el cursor se desplaza al primer campo. Las operaciones son idénticas a las realizadas en el ingreso de datos: <enter> para avanzar, <tab> para retroceder. También podemos borrar, sobreescribir, o insertar caracteres, borrar campo completo, etc. (véase uso de teclas para el ingreso de datos). Con **X,** salida, pasamos a la hoja siguiente: hoja de clasificación.
- e- En la **hoja de clasificación,** los valores también están predefinidos para la salida impresa ordenada alfabéticamente por autores. Se recomienda, al usuario no~experto, no modificar estos valores. Para ello es aconsejable dirigirse directamente a la salida presionando las siguientes teclas:

<PageDown> teclado americano, o <AvPag> teclado español, y luego **X** salida.

#### **Ejemplo 2: Impresión de un listado bibliográfico, ordenado por autor, con salida directa la impresora y que comprenda solo una parte de la base de datos.**

#### Los puntos **a, b** y **c** idem al **ejemplo 1.**

d- Una vez en pantalla la hoja de impresión, avanzar hasta el campo "*límites de MFN* "(2do. campo) y modificar los valores. Supongamos que queremos imprimir solamente desde el registro 51 al 90, entonces debemos borrar los valores predefindos (1/16000000), lo que podemos hacer muy rápidamente con la tecla **<F6>,** e ingresar: 51/90 (primero/último registro a imprimir). Otra opción es imprimir el resultado de una búsqueda. Para ello debemos realizar los siguientes pasos:

i) efectuar la búsqueda (en el menú de búsqueda, opción **S** del menú principal o **<F3>** desde cualquier menú).

ii) generar el archivo **SAVE** con la opción **P** del menú de búsqueda. Cuando seleccionamos **P** el sistema nos pide el nombre del archivo. Es aconsejable asignarle un nombre mnemotécnico, recordando el límite de 6 caracteres máximo. Por ejemplo hacemos una búsqueda sobre biología, y le asignamos el nombre **BIO** al archivo SAVE.

iii) en la hoja de usuario predefinida, ingresamos en el campo *"Resultado de la búsqueda en archivo"* (3º campo), el nombre del SAVE que queremos imprimir. Si seguimos con el ejemplo ingresamos BIO, y el producto final será la impresión de los registros que resultaron de la búsqueda salvada con ese nombre.

El resto de las operaciones son idénticas a las expuestas en el ejemplo previo.

#### **Ejemplo 3: Impresión de un listado bibliográfico, ordenado por autor, para impresión diferida (archivo de texto almacenado en disco)**

Podemos optar por una impresión diferida generando un archivo de texto. Esta decisión puede obedecer a distintos motivos como pueden ser: la falta de un equipo impresor y la consecuente necesidad de trasladar el archivo a otra PC; la posibilidad de realizar múltiples copias, o de controlar la salida previamente a su impresión, etc. En este caso todos los pasos son idénticos a los expuestos en los ejemplos 1 y 2 hasta llegar al último campo de la hoja de impresión **"Archivo de Salida",** donde ingresamos el nombre que tendrá en disco, el archivo de texto que se creará una vez finalizadas las operaciones. Como en todos los casos en que Isis genera archivos, el límite máximo de caracteres es 6. Se recomienda agregarle al nombre seleccionado, la extensión **LST** con el fin de diferenciarlo de otros archivos. Ejemplos: **SALIDA.LST** o **LIBROS.LST** o **NUEVO.LST,** etc. Por defecto, estos archivos se almacenan en el directorio **\ISIS\WORK,** del disco rígido.

Otra alternativa es dejar vacío el campo **"Archivo de Salida".** En este caso el sistema le otorgará un nombre por defecto, a saber:

i) Si la impresión corresponde a un SAVE (ejemplo 2) tomará el nombre del mencionado archivo y le agregará la extensión **LST.**

Ejemplo: en el campo **"Resultado de la búsqueda en archivo",** continuando con lo expuesto en el ejemplo 2, ingresamos **BIO.** A continuación presionamos <PageDown> o <AvPag> dejando, por ende, en blanco el campo **"Archivo de Salida".** Una vez finalizada las operaciones se grabarán en el disco un archivo con el nombre **BIO.LST.**

ii) Si la impresión no corresponde a un SAVE, tomará el nombre de la base de datos. Por ejemplo si trabajamos en la base BIBES se grabará un archivo con el nombre **BIBES.LST.**

Desde ISIS, un archivo de impresión puede verse e imprimirse mediante la opción **V** del Menú de Impresión (programa Voilá).

En todos los casos la impresión puede realizarse desde el sistema operativo, posicionados en el directorio \ISIS\WORK, mediante el comando PRINT seguido del nombre del archivo, o con el comando: COPY nombre archivo LPT1 (ej.: COPY BIO.LST LPT1).

También puede editarse e imprimirse mediante el EDIT de MS-DOS, o cualquier otro editor de archivos de texto (Norton, o Edit, etc.)

**IMPORTANTE:** Aquellos usuarios familiarizados con programas de la familia de los procesadores de texto (WordPerfect, MS Word, etc.) que deseen utilizar estos sistemas con el fin de mejorar o enriquecer tipográficamente los impresos, deben tomar la precaución de colocar la letra **N** (No) en el campo de la hoja de impresión referido al primer número de página. Por defecto en este campo se encontrará el número **1**, el cual debe ser reemplazado por la letra **N**. De esta forma se evita que el ISIS, le aplique el salto de página que puede generar inconvenientes o incompatibilidades con el salto de página que definido por el procesador.

Todos estos ejemplos se aplican a los distintos tipos de listados clasificados. Según el producto que se requiera, reemplace donde dice **«byaut»** (ejemplo 1, punto c) por **«bymat»**, **«bytit»** o **«byinv».**

## **BIBLIOGRAFIA CONSULTADA**

CAYCIT. Grupo Formato

*Formato común argentino para documentos : FOCAD* / Grupo Formato de CAICYT ; Tito Suter, coord. -- 2da. ed. -- Buenos Aires : CAICYT, 1992. -- 137 p.

#### DOBRA DE LESTA, Ana

 *La biblioteca popular, pública y escolar : una propuesta para su organización*. -- General Roca : Editorial de la Patagonia, 1986. -- 261 p.

**MANUAL** *de Bibliotecología* / Josefa E. Sabor, coord. ...y otros. -- México, DF. : Kapelusz, 1984. -- 242 p.

NACIONES UNIDAS. Comisión Económica para América Latina

(CEPAL)

 *Sistema de información bibliográfica : uso de hojas de trabajo (HDB y HAC) y tarjeta de registro bibliográfico (TRB)*. -- Santiago, Ch. : Naciones Unidas, 1984. -- 169 p.

#### PASTOR, Mónica I.

 *Formato FACSO : Estructura para automatizar catálogos de desiderata y de accesión en bibliotecas* / Mónica I. Pastor, Ernesto O. Carrizo; con la colaboración de Luis Olguín. San Juan : Universidad Nacional de San Juan, Facultad de Ciencias Sociales, Biblioteca, 1992. -- 35 h.

**REGLAS** *de catalogación angloamericanas* / The American Library Association ... y otros. -- 2a. ed. -- Washington, DC. : Organización de Estados Americanos ; San José, CR. : Universidad de Costa Rica, 1983. -- 754 p.

#### UNESCO

 *Manual de referencia : Mini-micro CDS/ISIS (versión 3.0)*. -- París : Unesco, 1989. -- 317 p.

UNIVERSIDAD DE BUENOS AIRES. Sistema de Bibliotecas y de Información. Grupo CCNUL

 *BIBUN : formato común para registro de información documental en bibliotecas universitarias*. – Buenos Aires : SISBI, 1993. -- 122 p.